#### Tan Fácil. Siemens.

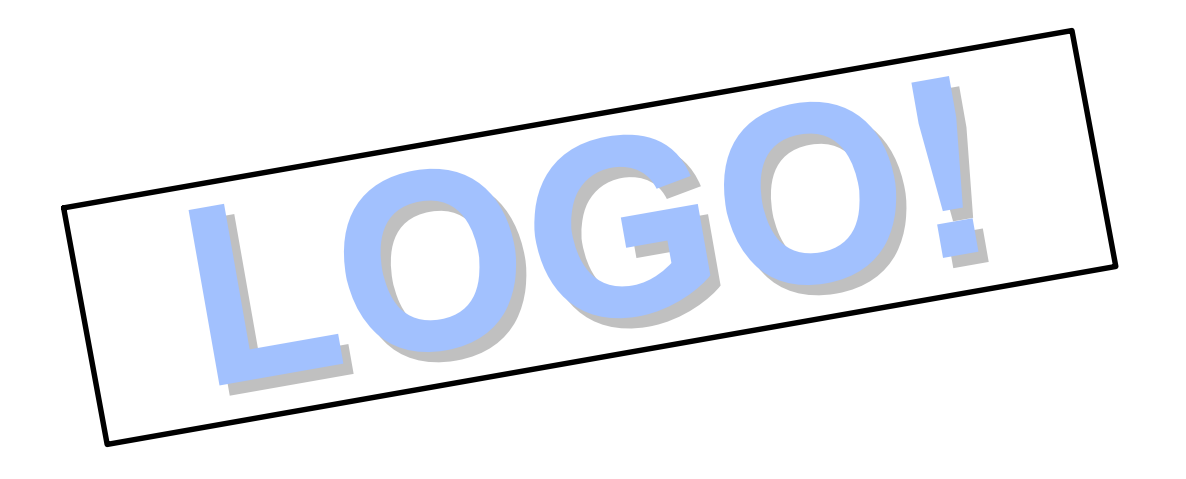

# **El nuevo módulo lógico universal de la electrotecnia**

**LOGO! Tan Fácil!**

Agosto 1999-V4.0-Pág. N° 1

#### Tendencias en el Mercado de la Automatización

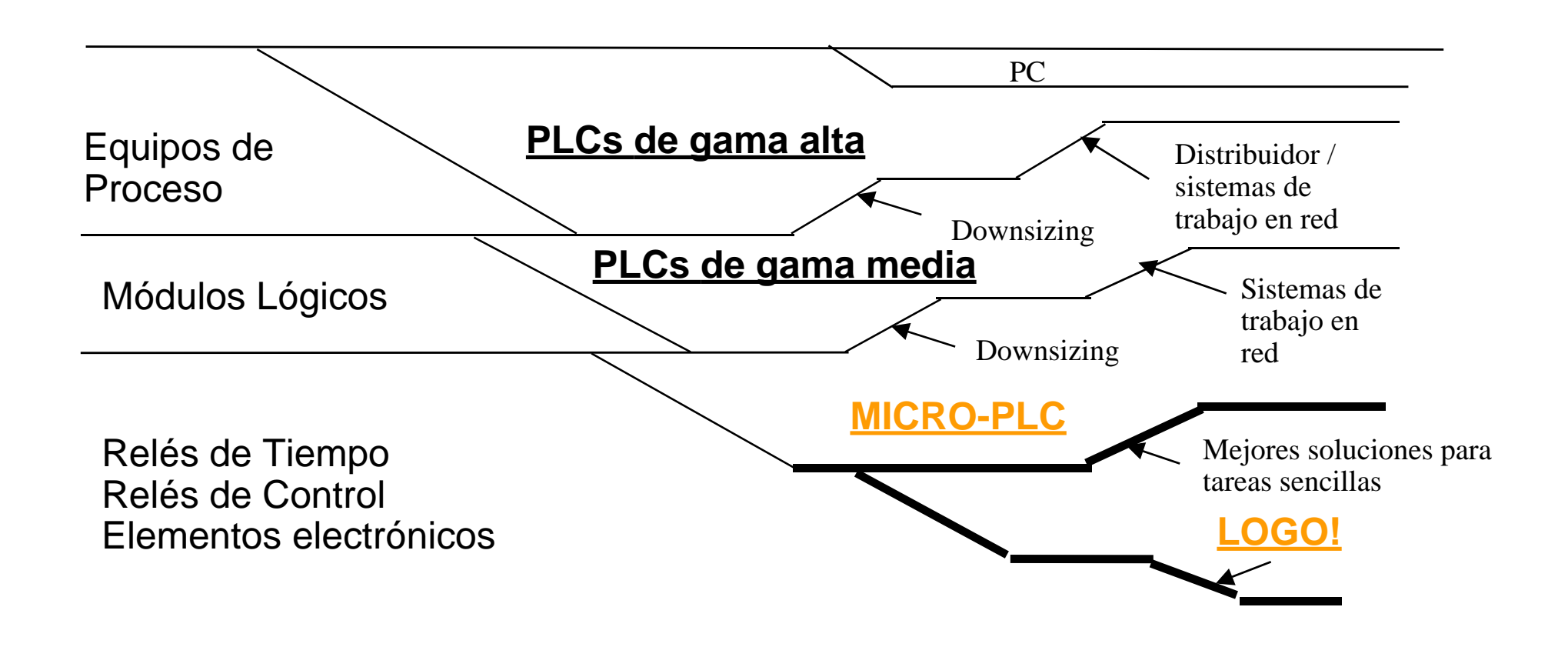

#### Todo en un único equipo!

#### □ LOGO! integra todo en una única unidad:

- $\Rightarrow$  Controlador
- $\Rightarrow$  Teclas de control y display
- $\Rightarrow$  Fuente de Alimentación
- $\Rightarrow$  6 ó 12 entradas y 4 ú 8 salidas
- $\Rightarrow$  Opciones para usarlo como esclavo AS-Interface con 4ED y 4SD adicionales
- $\Rightarrow$  Interface para módulo de programa /Cable PC
- $\Rightarrow$  Función asignación / "Cableado"
- $\Rightarrow$  "Listo para su uso", funciones prácticas, p.e. temporizadores, contadores, reloj...
- $\Rightarrow$  EEPROM integrada para almacenar el programa en caso de fallo de tensión.
- $\Rightarrow$  Cartuchos de copia, remanencia y protección del know-how (opcionales)

#### **Ejecución y Montaje**

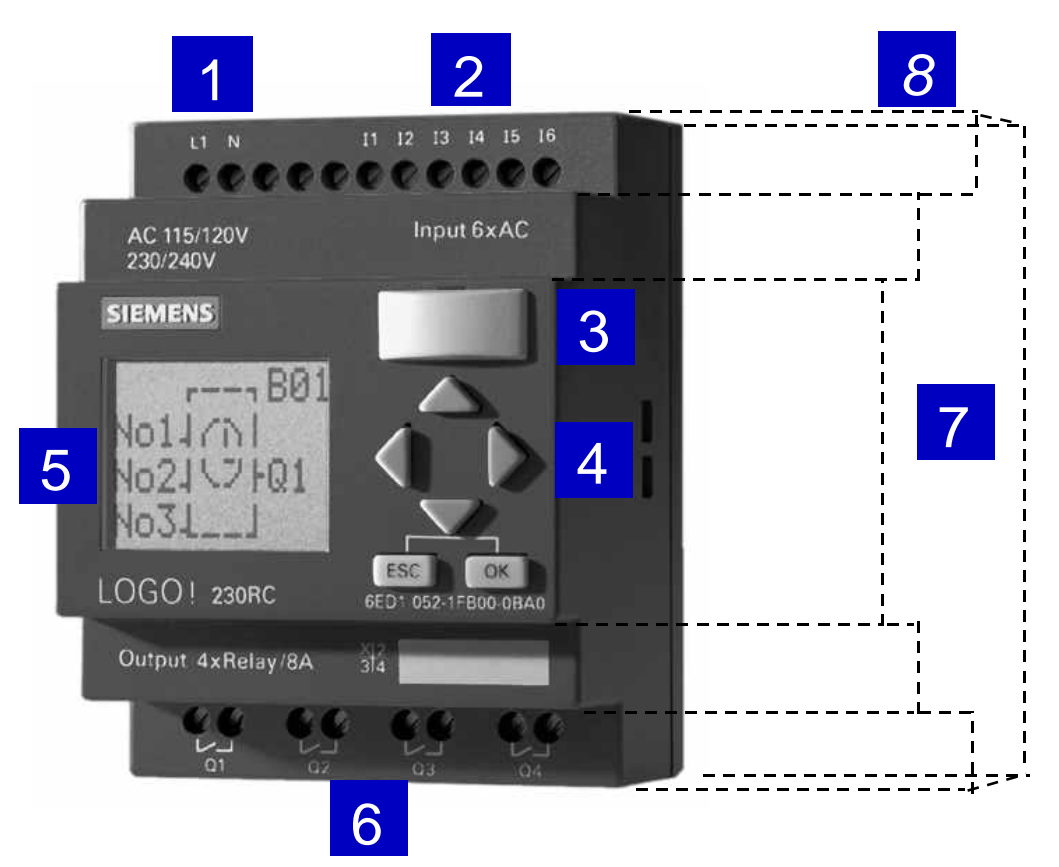

Anchura: 72 mm (4WM) ó 126 mm (7WM) Altura: 90 mm 90 mm Profund: 55 mm 55 mm

- 0**1** Terminales de alimentación
- 2 Terminales de entrada
- 0**3** Conector PC/Módulo
- **04** Teclado de servicio
- **5 Pantalla de Visualización**
- **06** Terminales de salida
- **07** Montaje sobre perfil DIN de 35 mm. mediante un simple ¨clack¨
- **8** AS-Interface opcional para los modelos ¨Largos¨

#### **LOGO! Tan Fácil!**

#### Una solución que se paga por sí sola

■ En vez de tener separado el control lógico de cada uno de los elementos – ¿Porqué no usar un módulo lógico de Siemens para ello? - **LOGO!**

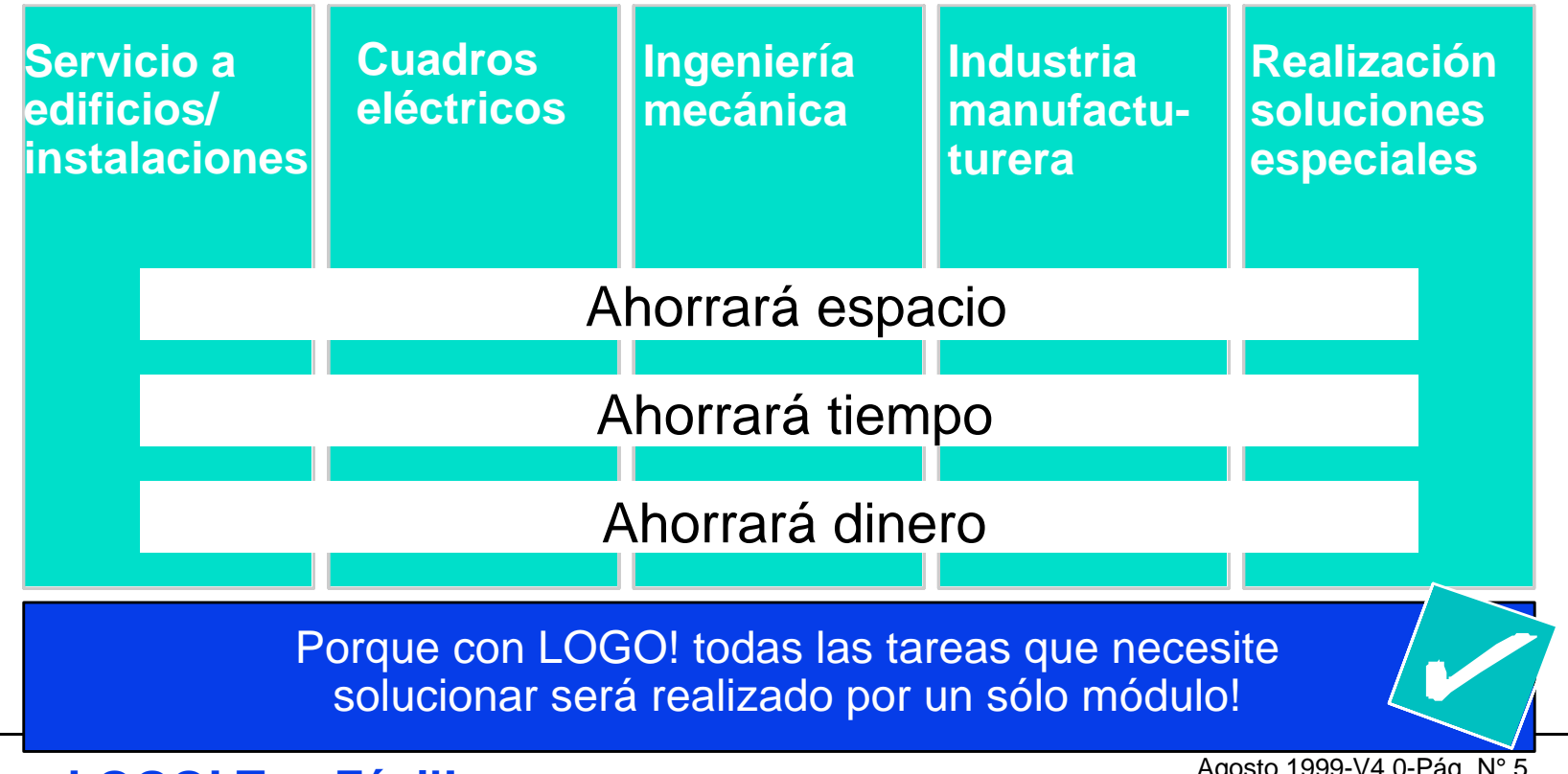

**LOGO! Tan Fácil!**

Agosto 1999-V4.0-Pág. N° 5

# LOGO! soluciona Tareas Universales en aplicaciones para Edificios / Instalaciones

**OControl de iluminación** 

- $\Rightarrow$  Luces de la escalera
- $\Rightarrow$  Control de la iluminación exterior
- $\Rightarrow$  Iluminación de escaparates
- $\Rightarrow$  Control de luminarias

 $\Box$ Control de persianas y toldos

**□ Control de calefacciones y ventiladores** 

# LOGO! Soluciona Tareas Universales en la Fabricación de Maquinaria y Equipos

- **□** Bombas/compresores
- $\Box$  Cintas transportadoras
- $\Box$  Rampas hidráulicas
- **□ Facilidades en el suministro de materiales y piezas**
- **□ Controles de puertas, barreras, torniquetes de acceso...**
- $\Box$  Sistema de control de ventilación
- **□ Control del suministro de bombas de agua**

#### Ventajas de LOGO! de un vistazo

#### **n**Manejo sencillo

- **□** puede utilizarse sin necesidad de hardware ni software adicional
- $\Box$  Periodos de aprendizaje muy cortos
- **□ No precisa del aprendizaje de ningún lenguaje de programación**
- **ILA LOGO!** en vez de un gran número de elementos de aparellaje (integra hasta un total de 17 funciones diferentes)
	- □ Requiere muy poco espacio gracias al menor número de elementos
	- $\Box$  empleo de hardware estándar
	- $\Box$  optimización y reducción de stocks de repuestos
	- $\square$  menor número de errores de cableado

### Ventajas de LOGO! de un vistazo

- **Empleo de funciones pulsando una tecla (no cableado** manual)
	- $\Box$  rápido "cableado"/programación
	- □ gran flexibilidad, p.e. cambios rápidos
	- $\Box$  menor tiempo de configuración
	- $\Box$  menores tiempos de instalación y ensamblaje
	- $\Box$  ejecución más rápida
- ■Duplicado del programa sencillo y rápido
	- □ disposición de numerosos programas de control ya chequeados
	- $\Box$  posibilidad de control parcial
	- o los programas de control pueden ser enviados por mail

#### Condiciones ambientales para LOGO!

- Certificación VDE 0631, IEC 1131, UL, CSA, y FM
- Supresión interferencias: EN 55011 (Clase B)
- $\blacksquare$  Grado protección IP 20
- (máx. 95 % humedad en el aire)
- Rango de temperatura: de 0°C a +55°C
	- (¡En cualquier posición!)
- Certificados para barcos de:
	- **Q** American Bureau of Shipping
	- **Q** Bureau Veritas
	- Det Norske Veritas
	- Germanischer Lloyd
	- **□** Lloyds Register of Shipping

#### Agosto 1999-V4.0-Pág. N° 10 **LOGO! Tan Fácil!**

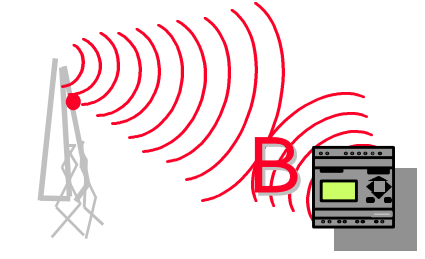

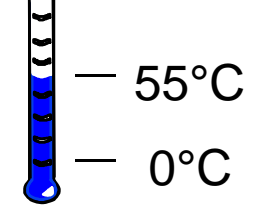

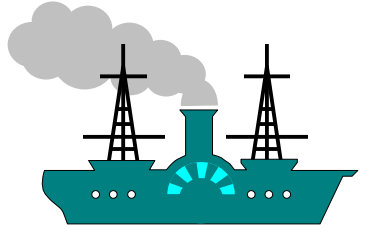

#### Cableado del LOGO!: Modelos Básicos

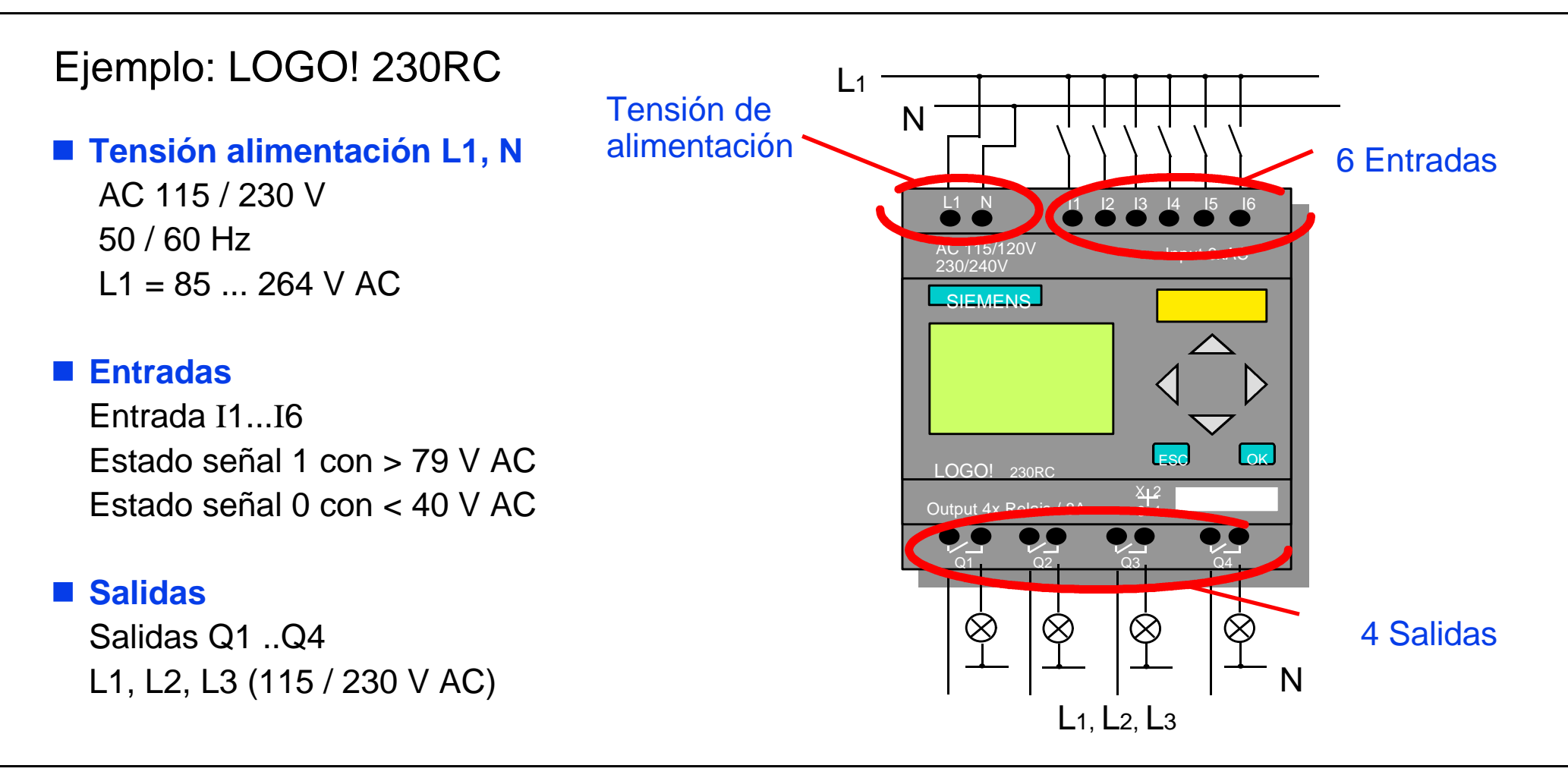

#### Cableado del LOGO!: Modelos L

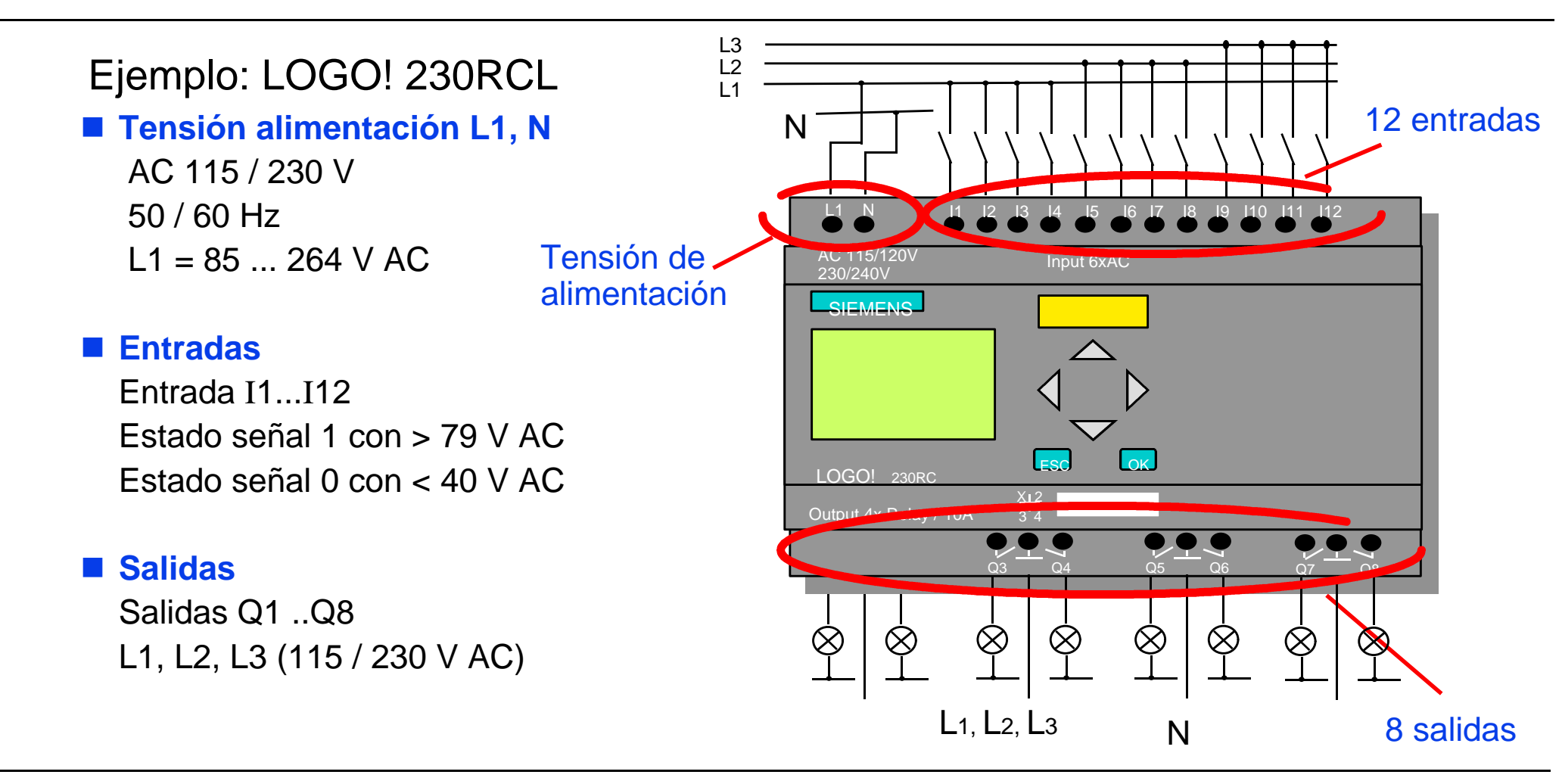

# "Cablear" **antes** y **ahora** con LOGO!

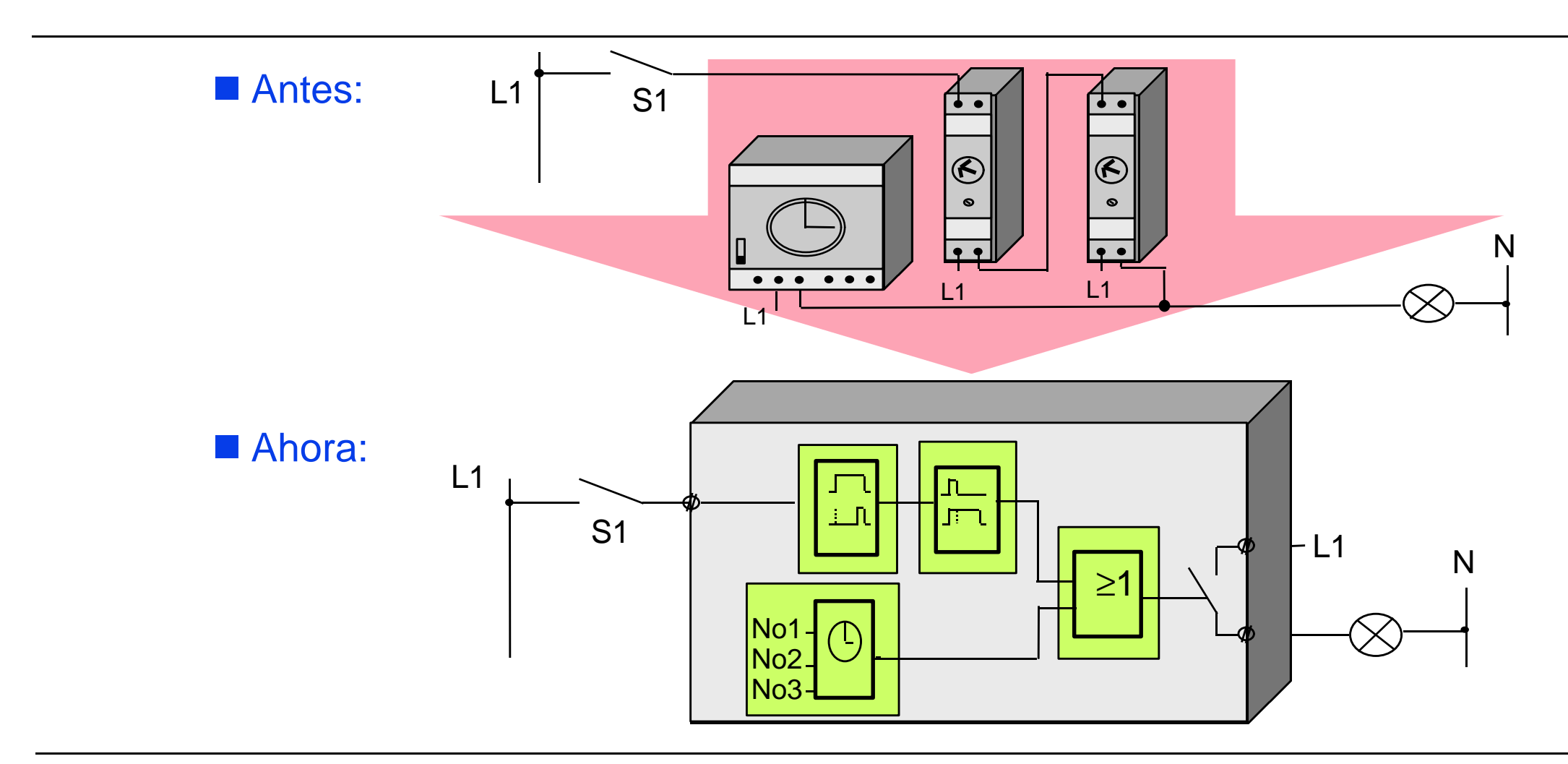

#### Agosto 1999-V4.0-Pág. N° 13 **LOGO! Tan Fácil!**

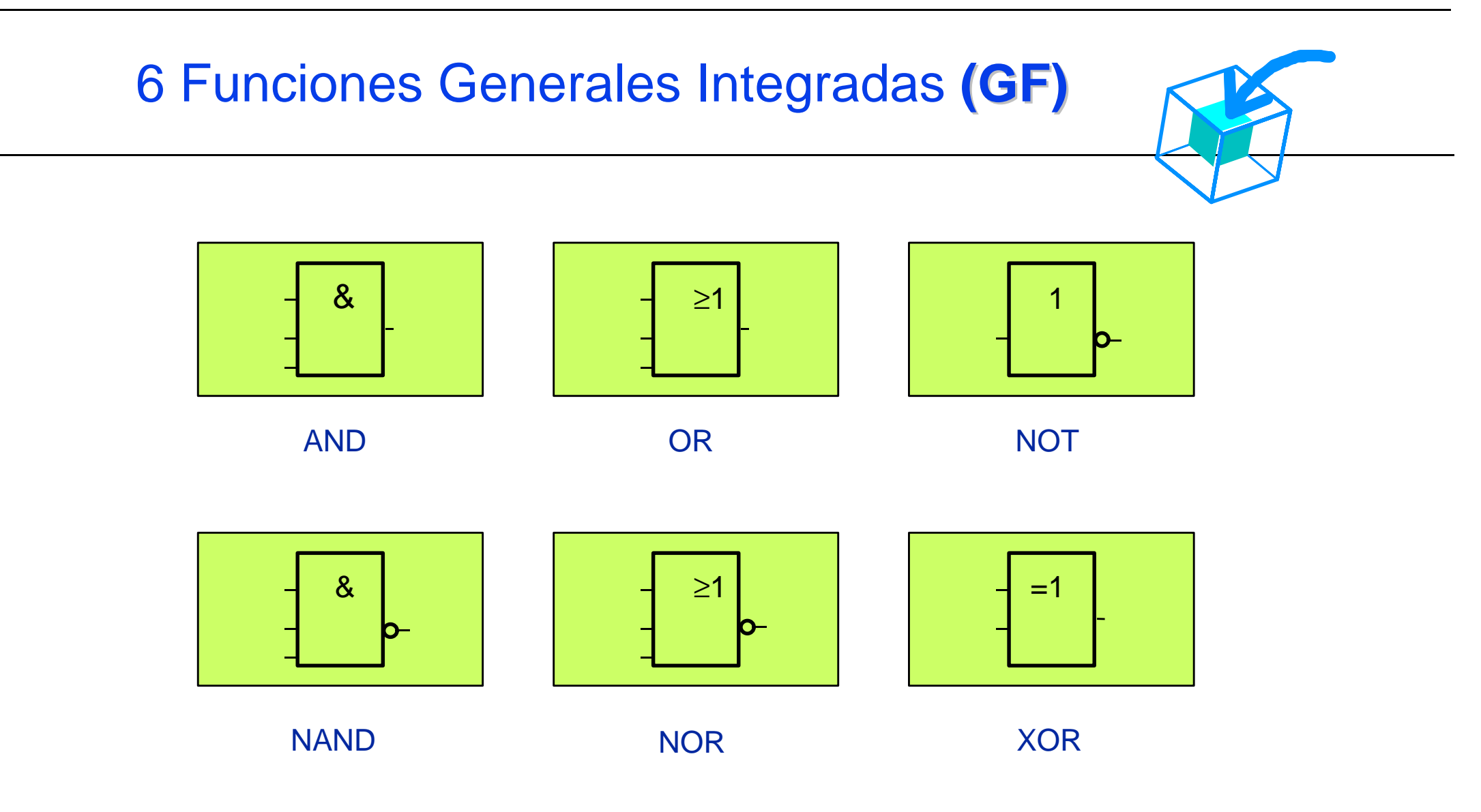

# 13 Funciones Especiales Integradas **(SF)**

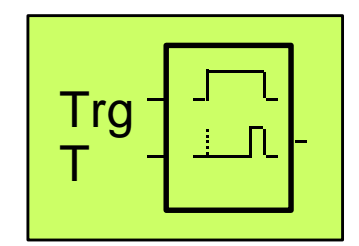

Retardo a la conexión

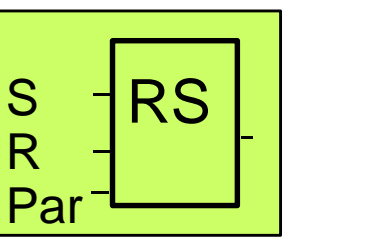

Relé con autorretención

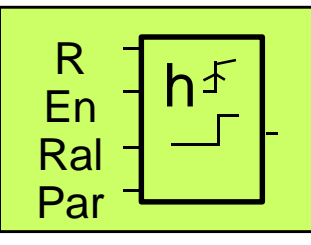

Contador de horas de funcionamiento

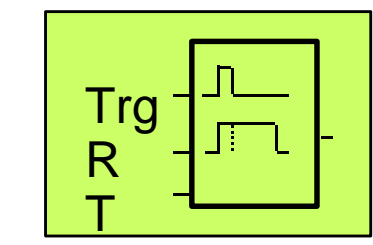

Retardo a la desconexión

Retardo a la conexión memorizado

Trg

R

T

Generador de pulsos

 $\,\ln\!$ 

Fre

Par

En T

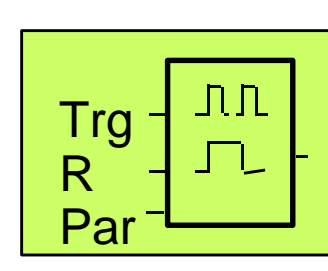

**Telerruptor** 

Generador de impulsos asíncromo

En Inv PAR

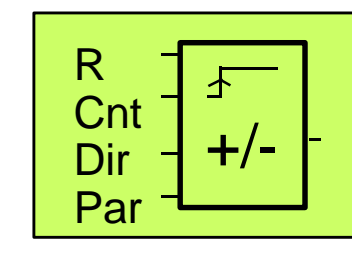

Contador asc./desc.

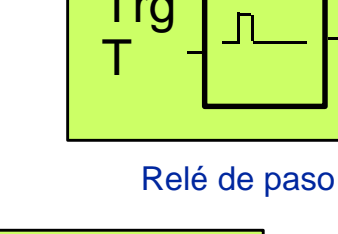

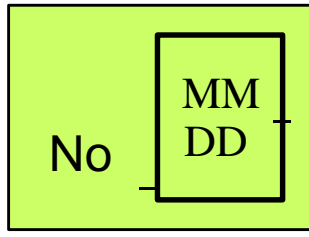

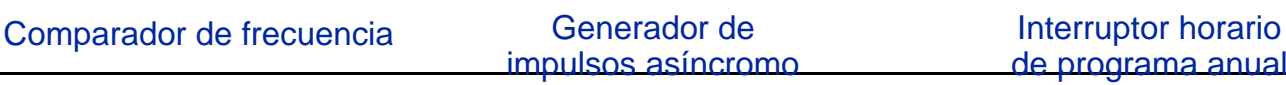

Agosto 1999-V4.0-Pág. N° 15 **LOGO! Tan Fácil!**

No3

No<sup>1</sup>

No2

Interruptor horario

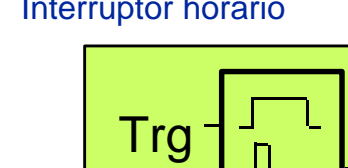

#### Función de "Interruptor Horario"

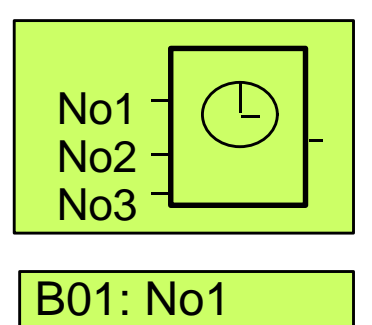

Day=Mo..Su +

On=08:00 Off=10:00 Ejemplo: La salida de reloj es activada cada día desde las 8:00 hasta las 10:00

Los tiempos en on y off son introducidos a través de la ventana de parámetros

■ Salvaguarda del reloj ante caídas de tensión Reserva típica de 80 horas

**n** Precisión: Error del reloj : máx. +/- 5s diarios

#### Procedimiento de manejo con LOGO!

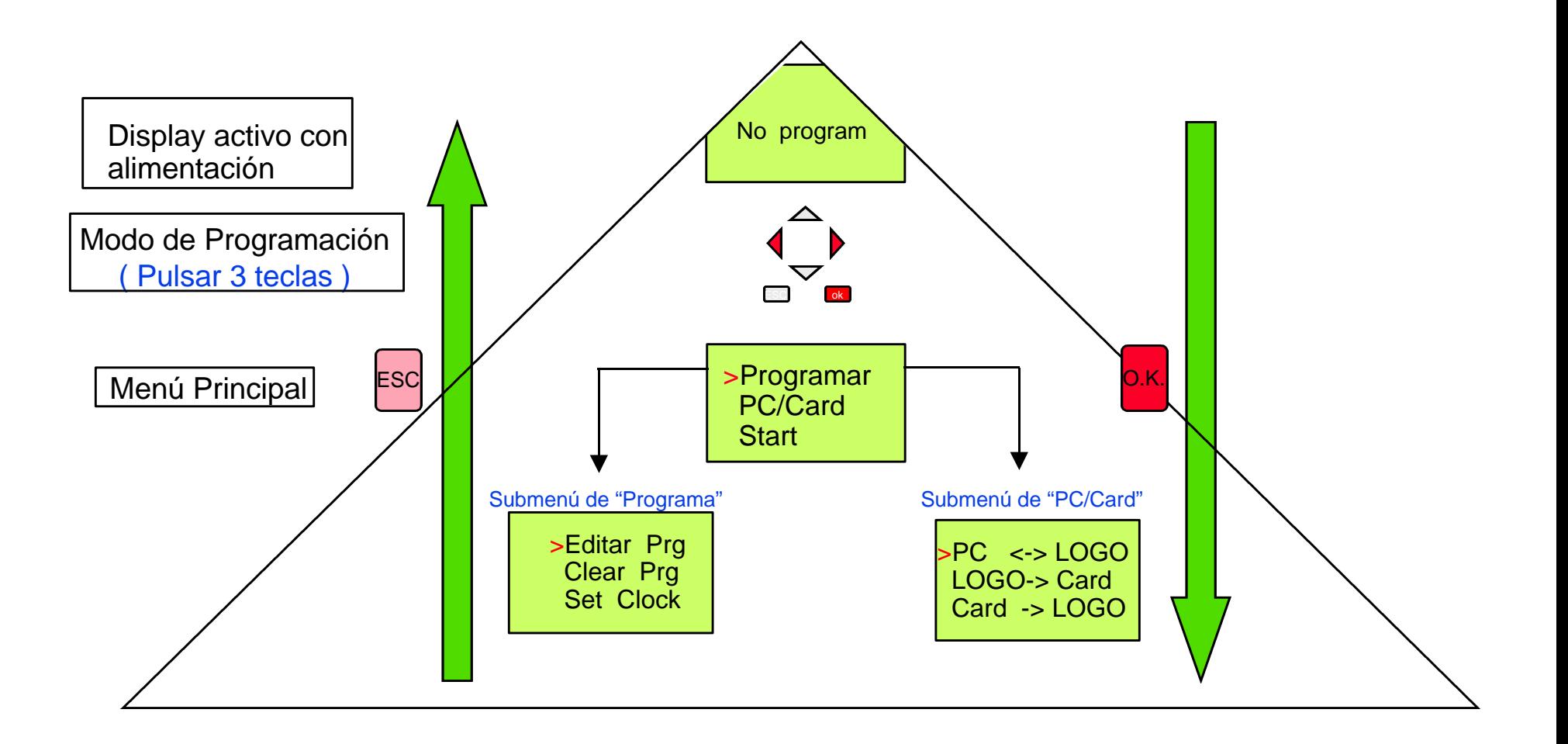

Agosto 1999-V4.0-Pág. N° 17 **LOGO! Tan Fácil!**

### Peculiaridades de la programación

- Se programa siempre de la salida a la entrada
- n Siempre en modo "insertar" (en caso necesario borrar explicitamente p.e. con conector x)
- No se permite realizar realimentaciones

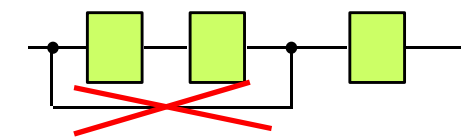

■ Si se quiere programar la función o concatenación representada, tal y como aparece en este ejemplo, ha de comenzarse por la salida Q1 y continuar con las entradas de la función correspondiente.

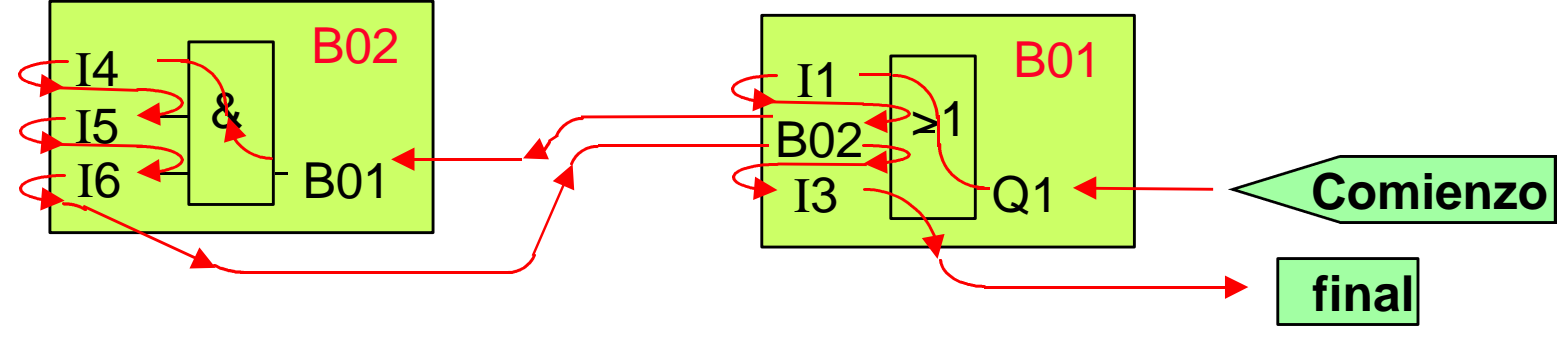

Agosto 1999-V4.0-Pág. N° 18 **LOGO! Tan Fácil!**

# Filosofía de programación

- **1.** "¿Quiero introducir o cambiar algo ?" Desplazar el cursor "\_\_" hasta ese lugar
	- + Pulsar **OK**
- **2.** "¿Qué quiero introducir o cambiar ?" Seleccionar si se necesita una funcion básica, una función especial, un conector o un bloque ya existente + Pulsar **OK**
- **3.** ¿Qué función,conector o bloque quiero?

 De todos los existentes, seleccionar la función o bien la borna que se necesita

+ Pulsar ok

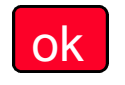

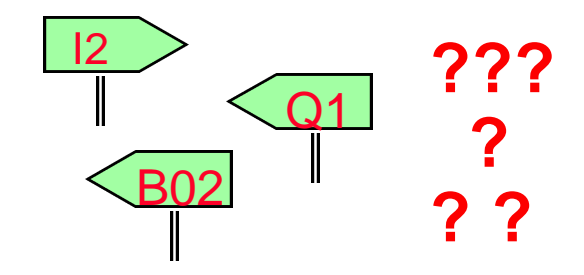

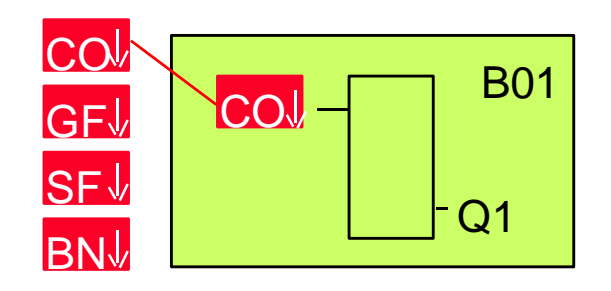

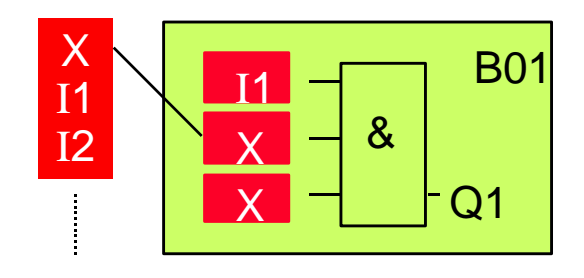

#### Agosto 1999-V4.0-Pág. N° 19 **LOGO! Tan Fácil!**

#### El Cursor

El cursor tiene dos funciones en la programación:

- 1. Cuando el cursor aparece subrayado,
- $\rightarrow$  usted puede usar las 4 teclas para moverse a cualquier punto que desee del programa.

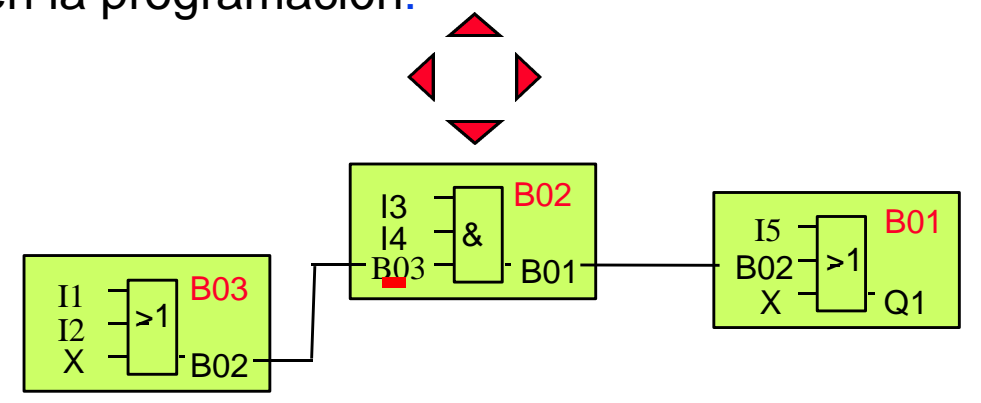

2. Cuando aparece intermitente ( vídeo inverso), → usted puede usarlo para seleccionar los menús, p.e., un bloque de funciones o una conexión a una entrada.

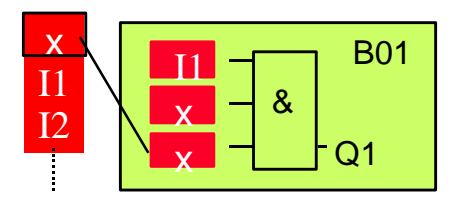

#### "Cablear" con LOGO!

#### **nEl "cableado" de componentes en LOGO! es:**

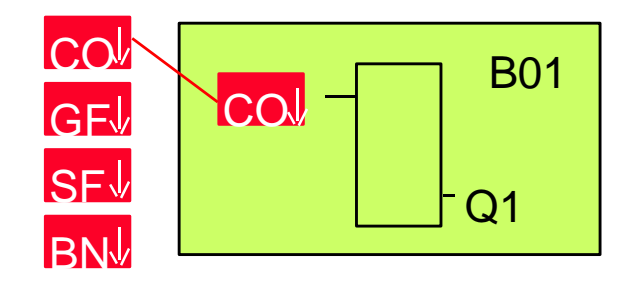

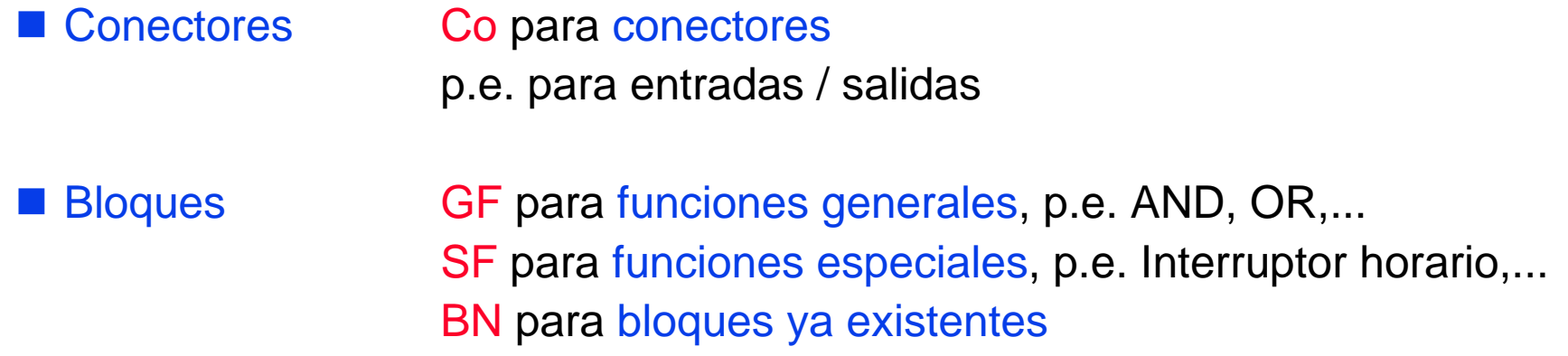

#### Conectores (Co)

Por medio de los conectores se pueden conectar a bloques terminales las verdaderas entradas y salidas, o bien, diferentes tensiones.

Esto significa:

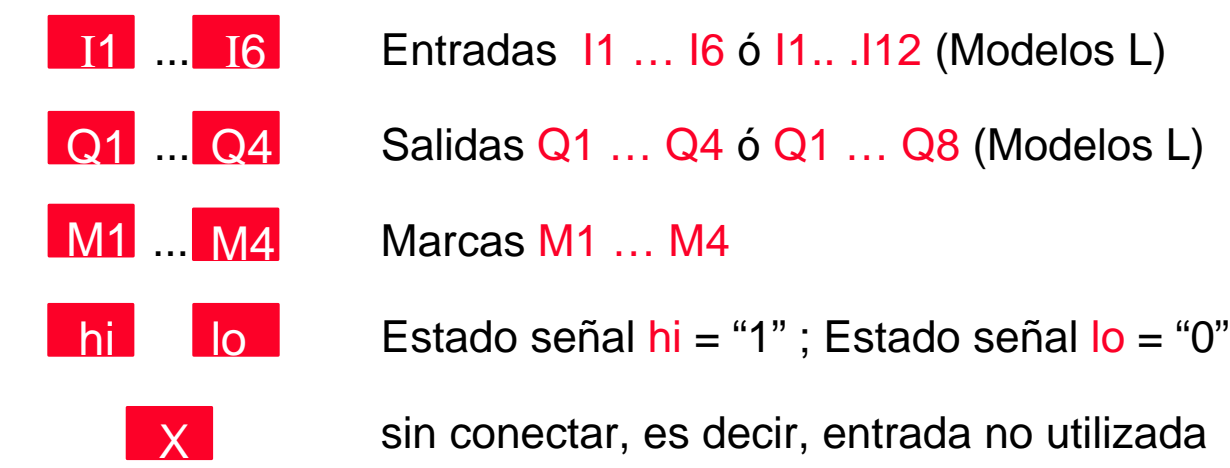

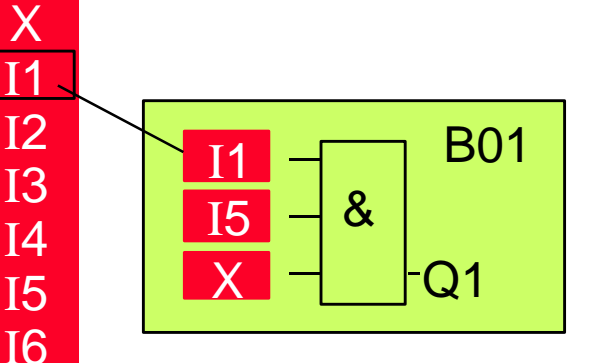

Q1

Q2 Q3

Q4

M1

M2 M3

M4 hi

lo

#### Número de bloque

■ El número de bloque es asignado automáticamente por el LOGO!. ■ El número de bloque del bloque actual está situado en la parte superior derecha de la pantalla. Este tiene la función de indicación del camino.

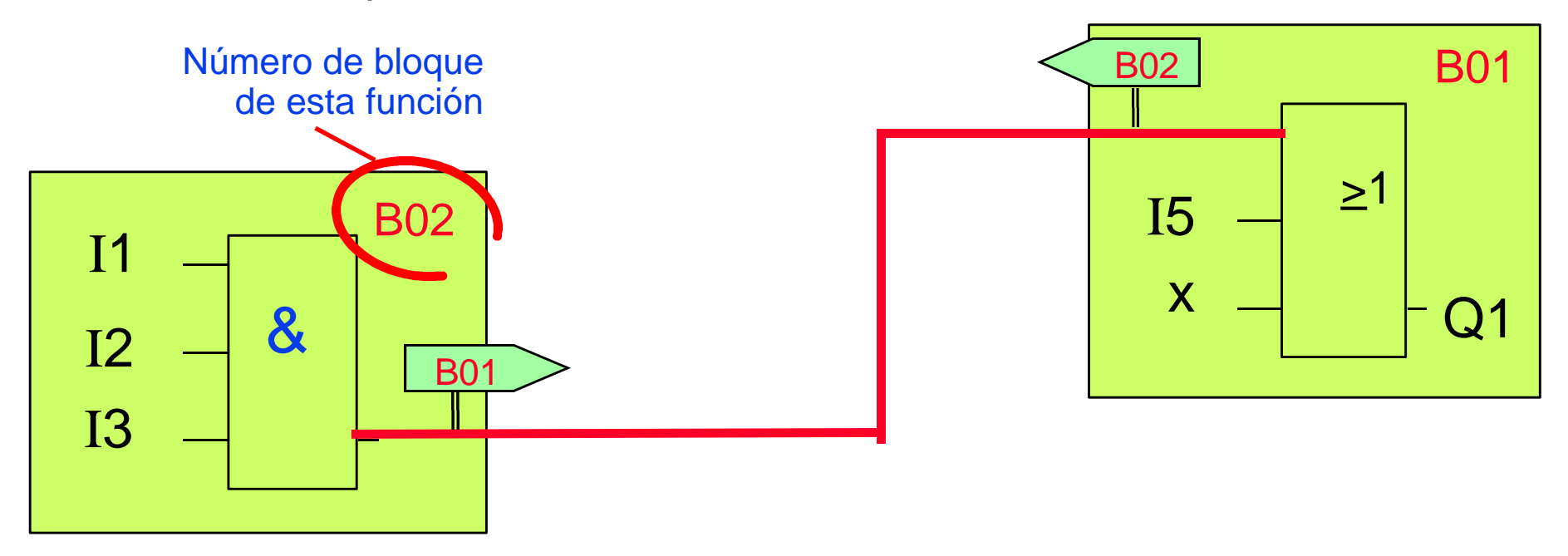

Agosto 1999-V4.0-Pág. N° 23 **LOGO! Tan Fácil!**

# Bloques (BN)

■ Con la función **BN** se puede asociar un bloque ya generado a otros bloques.

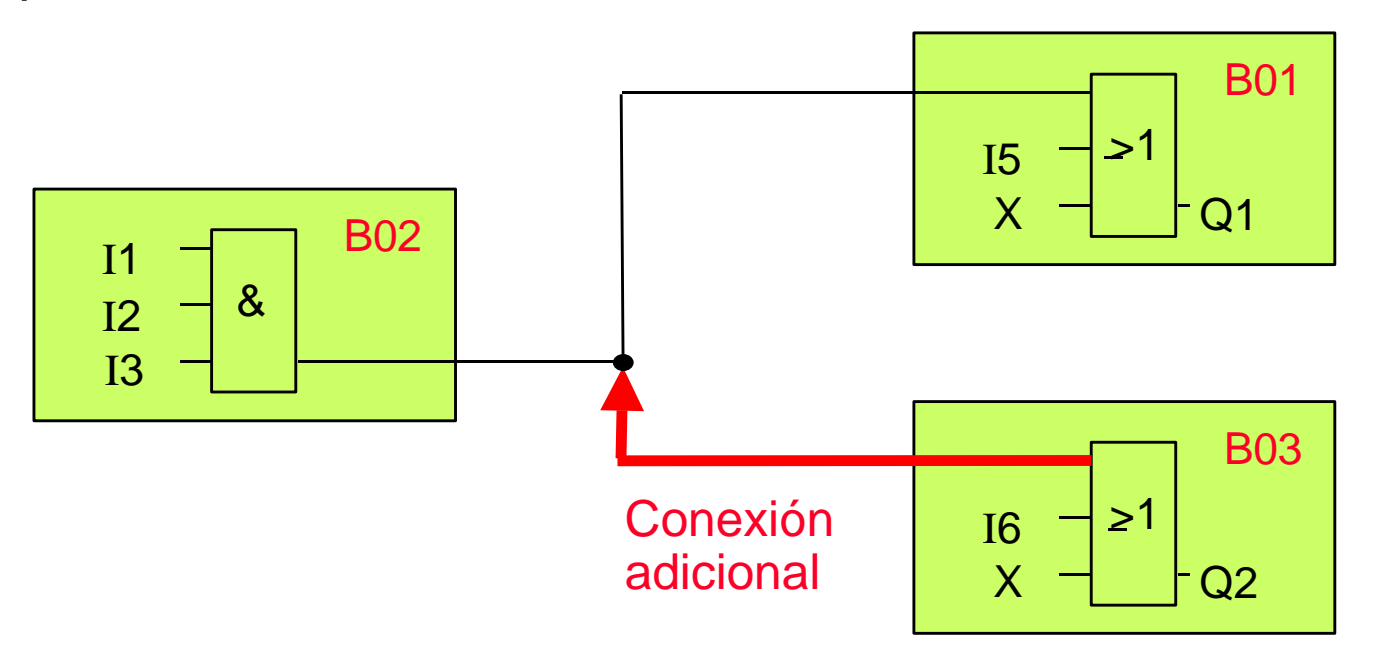

#### Ejemplo de presentación del Display de LOGO!

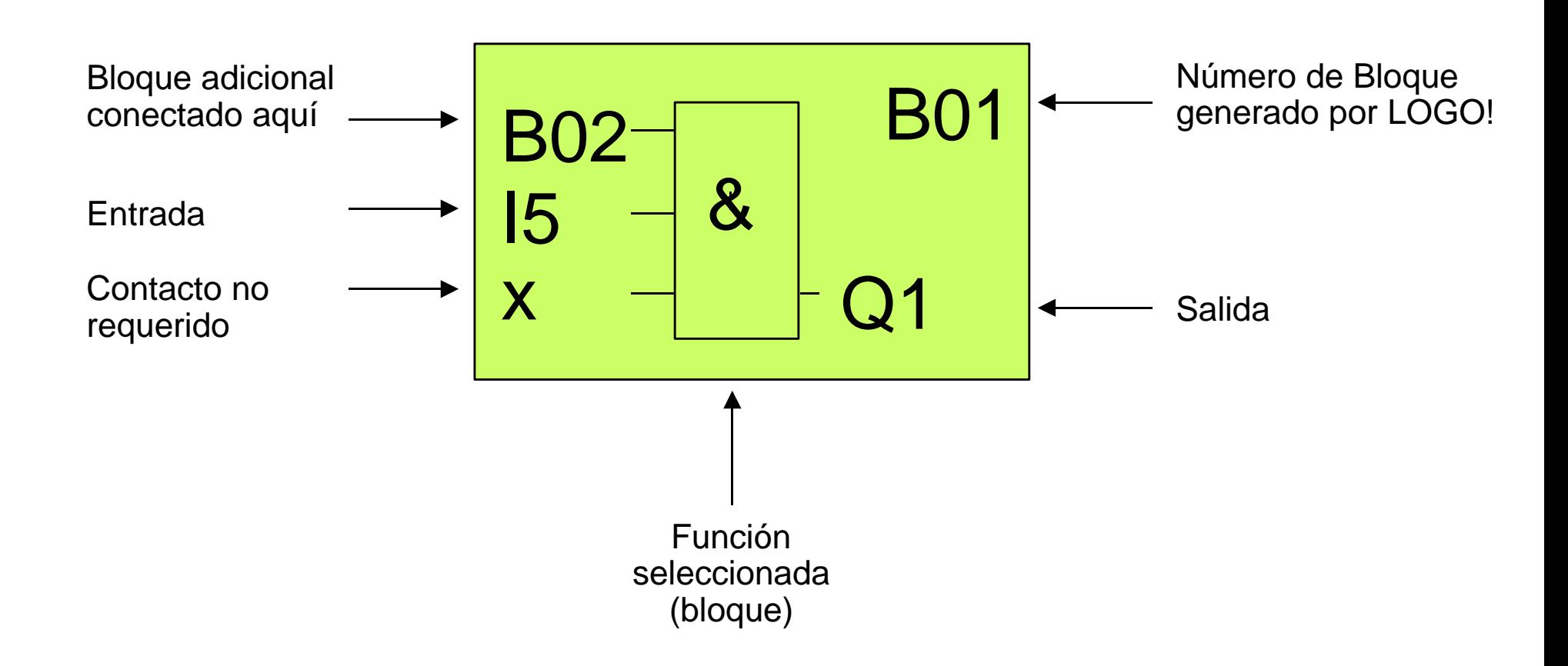

#### **SIEMENS**

#### Visión General: Conectores, Funciones Generales y **Especiales**

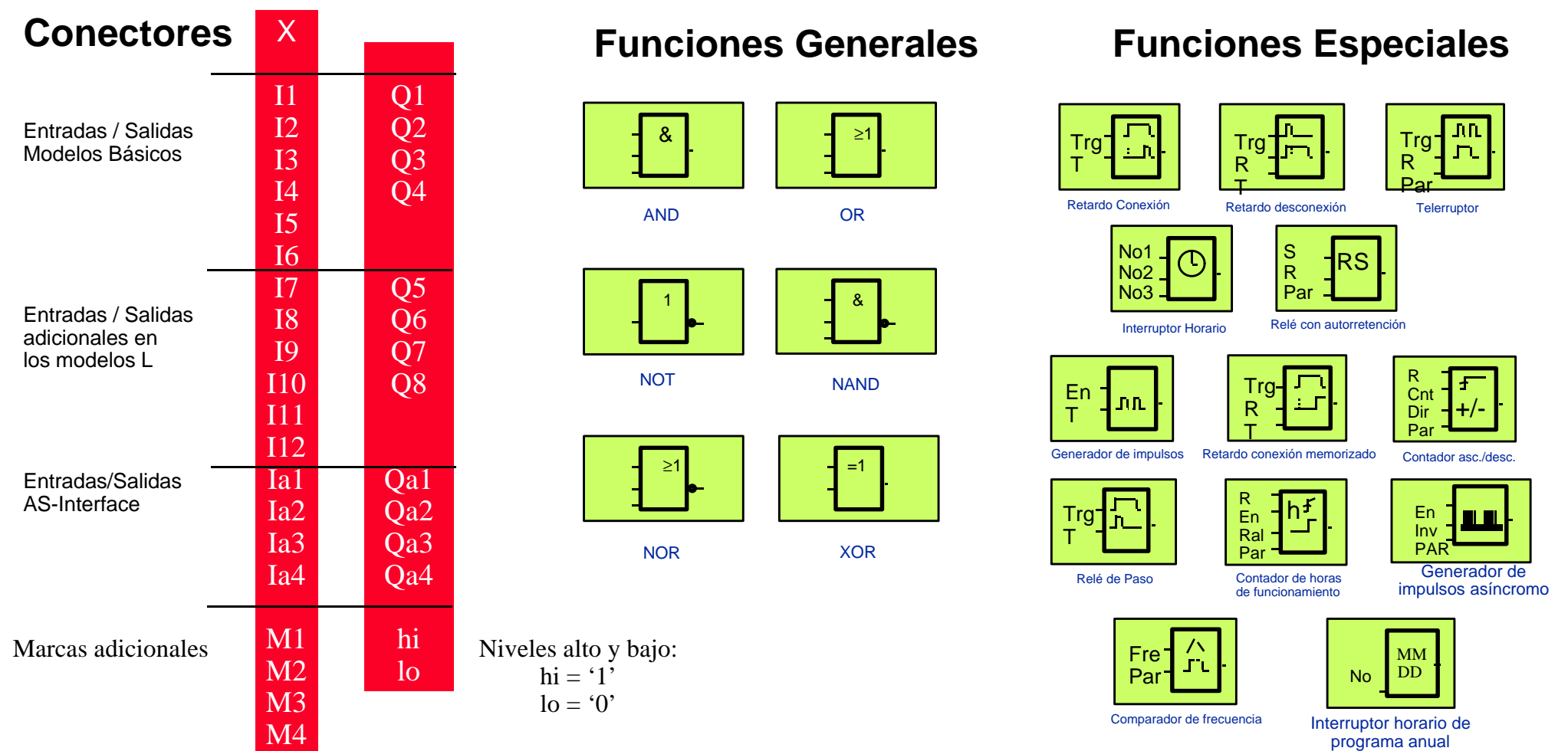

#### **LOGO! Tan Fácil!** Agosto 1999-V4.0-Pág. N° 26

#### Modo de parametrización

- **Para pasar al modo parametrización,** pulsar a la vez las teclas "Esc." y "OK". ESC ok
- En el modo de parametrización el programa continua ejecutándose.
- Solo se pueden modificar aquellos parámetros que durante la programación fueron marcados con el símbolo "+".
- **Los parámetros pueden ser:** 
	- **n Parámetro T**: Tiempo de retardo para temporizadores y para el generador de pulsos.
	- **No 1, 2, 3**: Tres ajustes de tiempo para el interruptor horario.
	- **Par:** Valor de contaje para un contador.

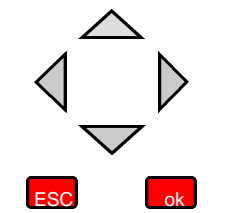

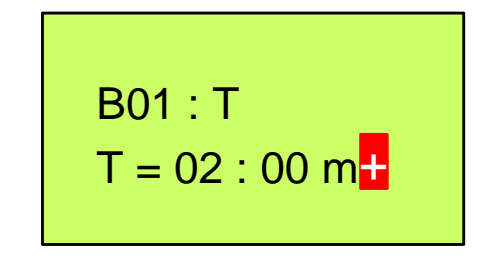

# Módulo de programa (Card)

- Cualquier programa de LOGO! puede copiarse en un módulo de programa
- $\blacksquare$  Se puede transferir:
	- LOGO! => módulo de programa
	- Módulo de programa => LOGO!

■ Remanencia integrada en el propio LOGO!

- Están disponibles los siguientes módulos de programa:
	- Módulo Azul: Copia
	- Módulo Amarillo: Copia, retentividad
	- Módulo Rojo: Retentividad, Protección de programa (know-how)

Módulo

Copia de ppia una

Input 6 xAC

I3 I4 I5 I6

# Módulo amarillo LOGO!

■ Posibilita la remanencia de las siguientes funciones

- $\Rightarrow$  Contador de horas de servicio
- $\Rightarrow$  Contadores
- $\Rightarrow$  Telerruptor
- $\Rightarrow$  Flip-Flop RS

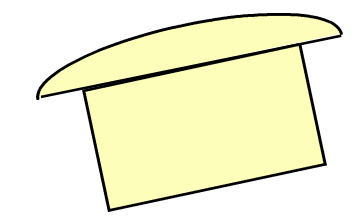

- Cada función puede ser parametrizable individualmente
- n El módulo amarillo debe estar introducido, para que al caer la tensión se copien en ella los datos relevantes

# Módulo rojo LOGO!

- n Remanencia y protección del Know How (visualización y copiado no posibles )
- n Procedimiento para protección del Know How
	- $\Rightarrow$  diseño del programa
	- $\Rightarrow$  transferencia al módulo

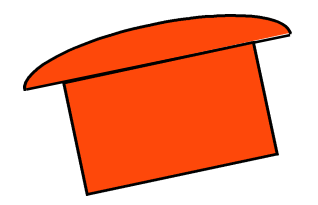

- $\Rightarrow$  no son posibles nuevos cambios en modo programación
- $\Rightarrow$  el programa se encuentra en el módulo, por lo que si se extrae aparecerá en el display **"No Program"**
- $\Rightarrow$  en modo parametrización los parámetros se pueden seguir cambiando

#### Copiar un programa del LOGO! sobre el módulo de programa (Card)

- Pasar el LOGO! a modo programación
- Insertar el módulo de programa en la ranura prevista para ello
- n Programa en el PC: Seleccionar la opción PC/CARD y pulsar OK
- n Programa en el LOGO!: Seleccionar la opción LOGO/CARD y pulsar OK
- → Mientras dure el proceso de copiado, parpadeará en la pantalla el símbolo "#"
- $\rightarrow$  El proceso de copiado finaliza cuando desaparece el parpadeo en pantalla "#"

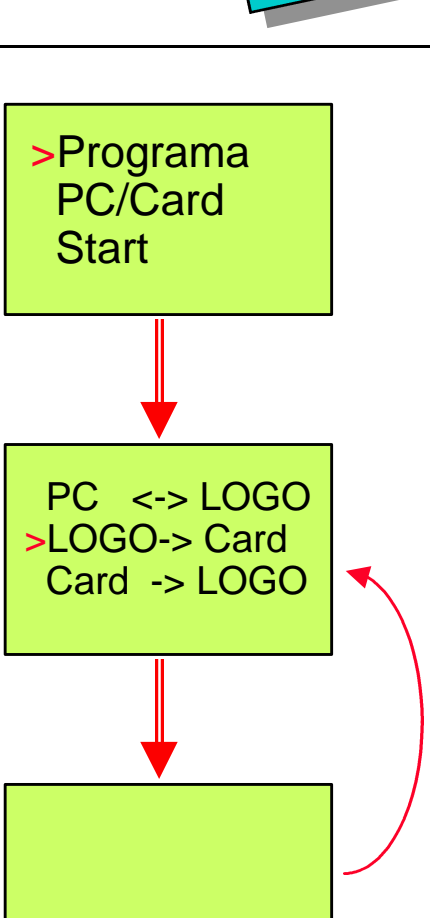

 $C$ ard

#

Agosto 1999-V4.0-Pág. N° 31 **LOGO! Tan Fácil!**

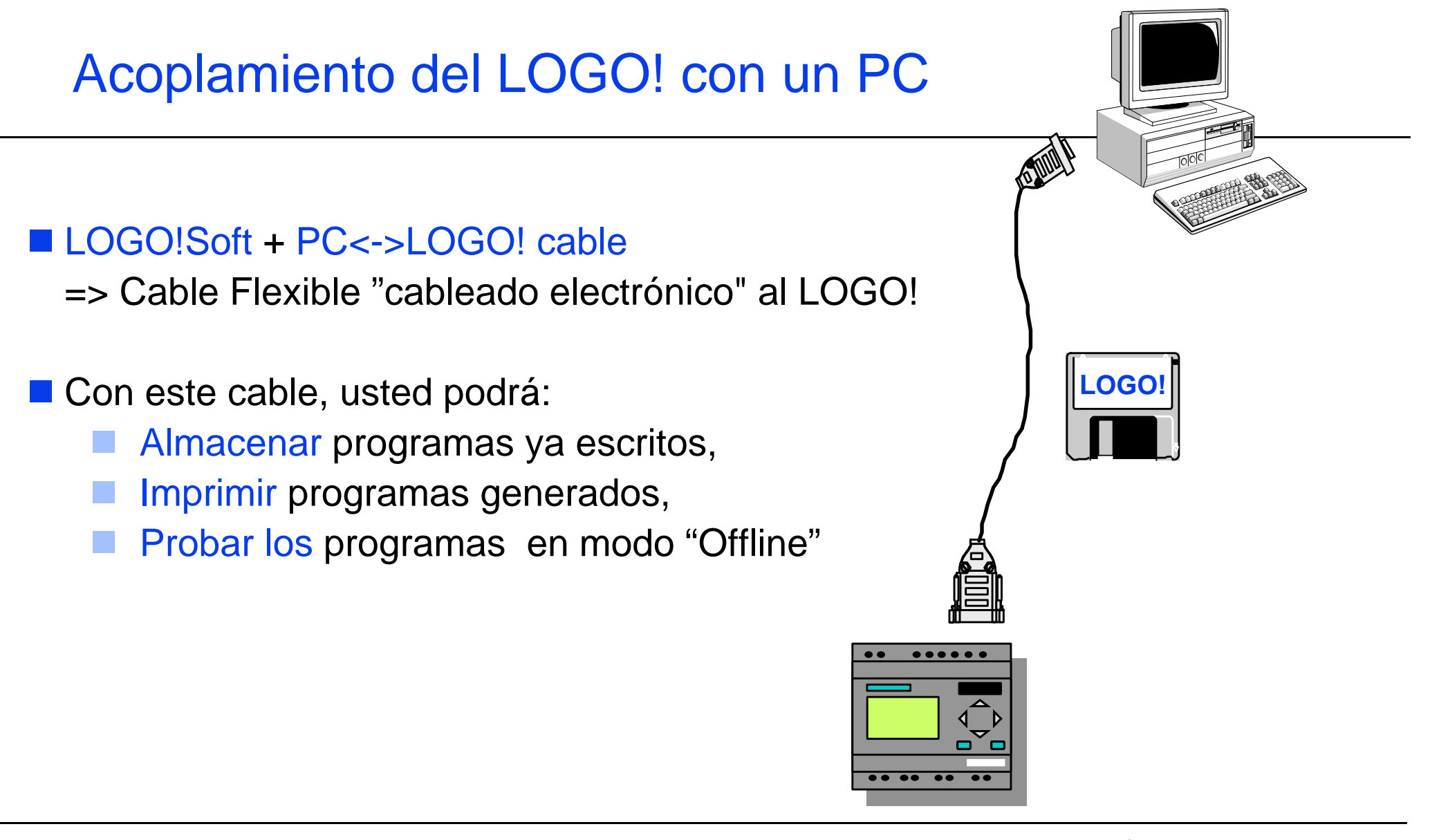

#### **SIEMENS**

#### Simulación y Plano General de Programa con el LOGO!Soft v3.0

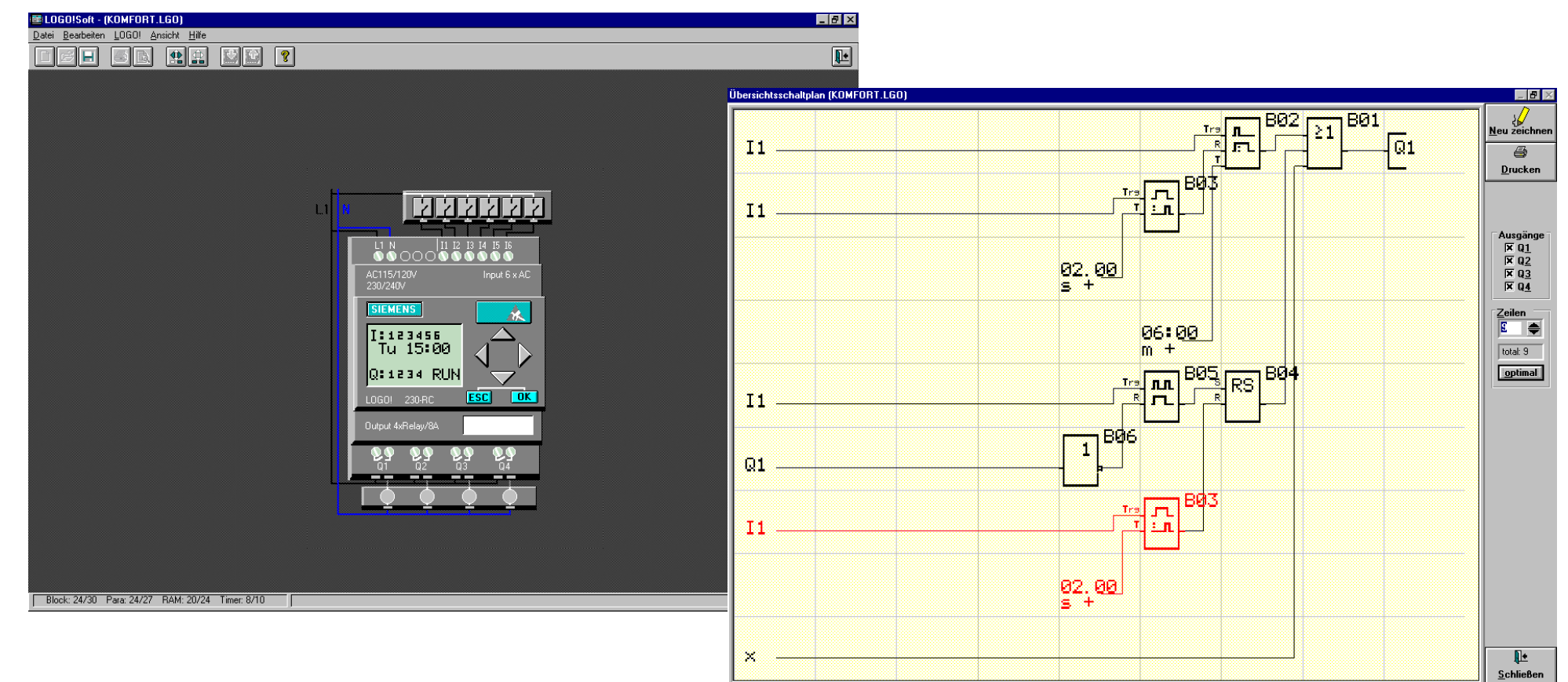

#### Agosto 1999-V4.0-Pág. N° 33 **LOGO! Tan Fácil!**

# LOGO!Power

■ LOGO!Power es una fuente de alimentación estabilizada ...

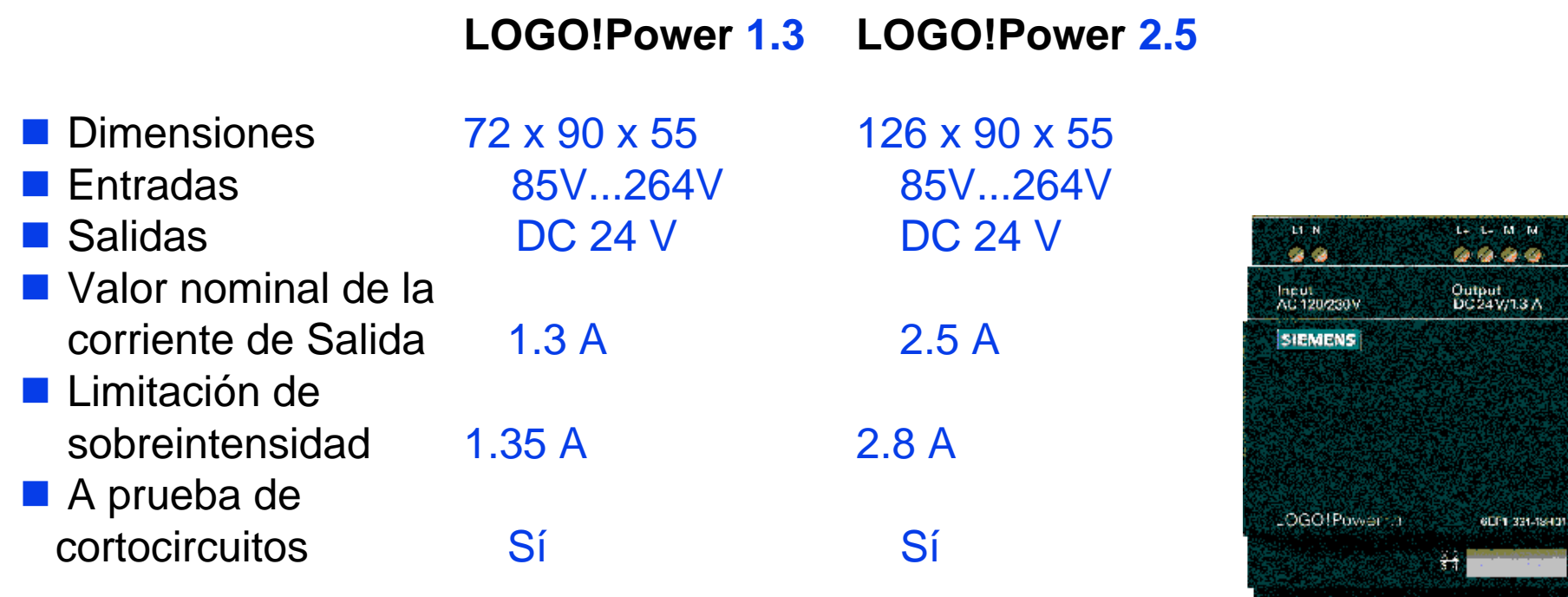

**KL M** 

#### **LOGO!Contact**

n LOGO!Contact Módulo contactor para conexión de hasta 20A

LOGO!Contact 230 LOGO!Contact 24

■ Dimensiones 36 x 72 x 55 mm 36 x 72 x 55 mm

■ Voltaje de Control AC 230 V DC 24 V ■Intensidad Operativa 20 A cargas resistivas 20 A cargas resistivas 8.4 A cargas inductivas 8.4 A cargas inductivas 4kW motores trifásicos 4kW motores trifásicos

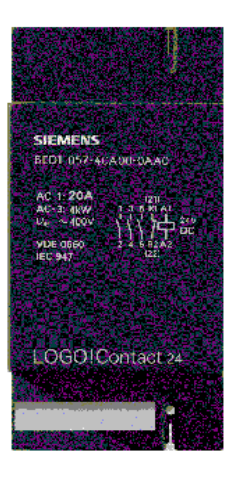

#### **SIEMENS**

#### AS-Interface Posicionamiento en la Pirámide de Automatización

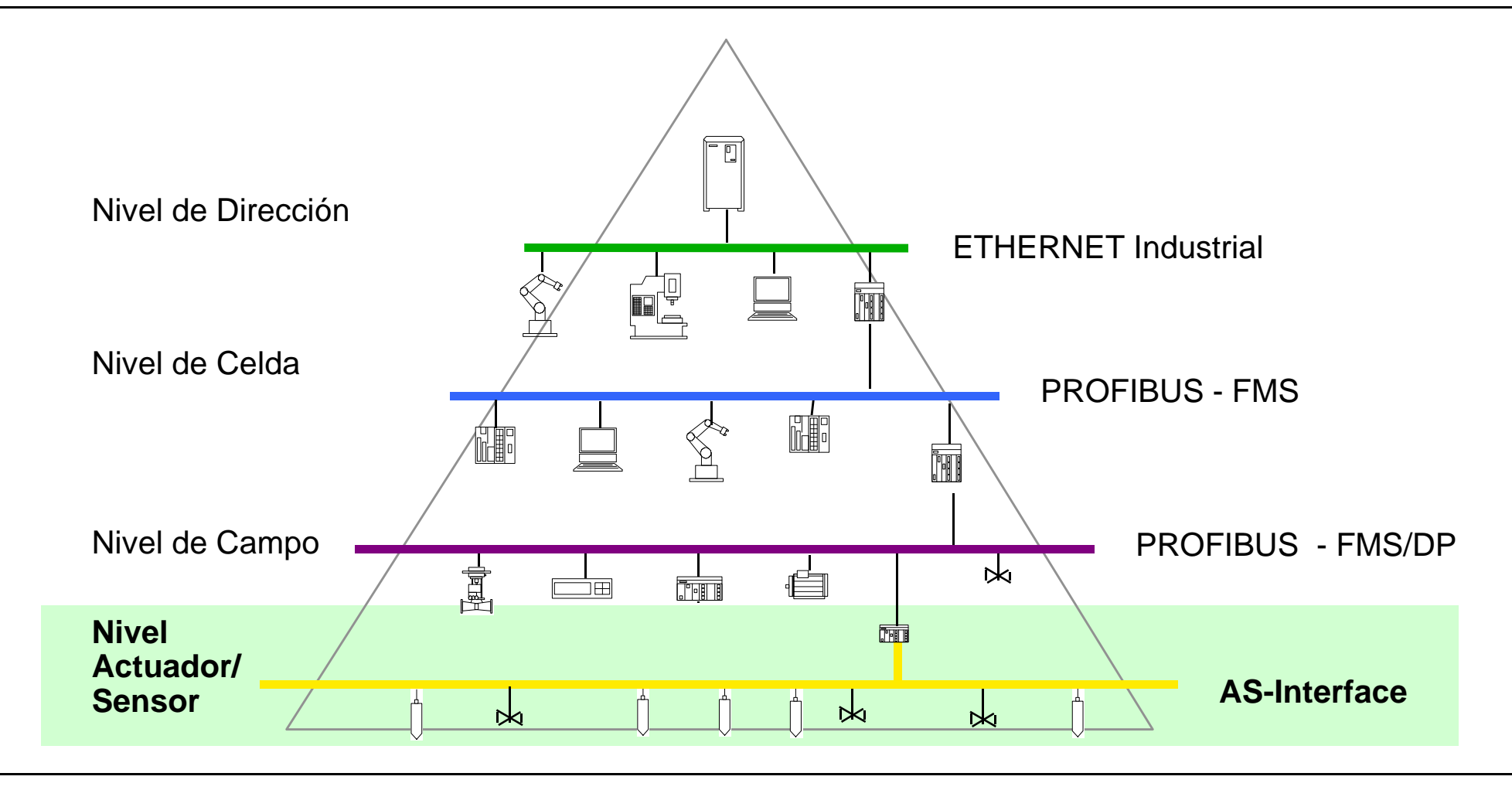

**LOGO! Tan Fácil!** Agosto 1999-V4.0-Pág. N° 36

#### AS-Interface

- Concepto de Comunicación para sensores binarios y actuadores
- Transferencia de datos y alimentación en una misma línea compartida
- Comunicación Maestro/esclavo
	- tiempo de scan: hasta 5-milisegundos
	- n 31 esclavos máximo
	- 4 bits de transferencia de datos por esclavo
- Grado de Protección a partir de IP67
- Máx. 100m de expansión con un cable desprotegido de 2 hilos
- Integrante de la Asociación del AS-Interface.

### AS-Interface Topología

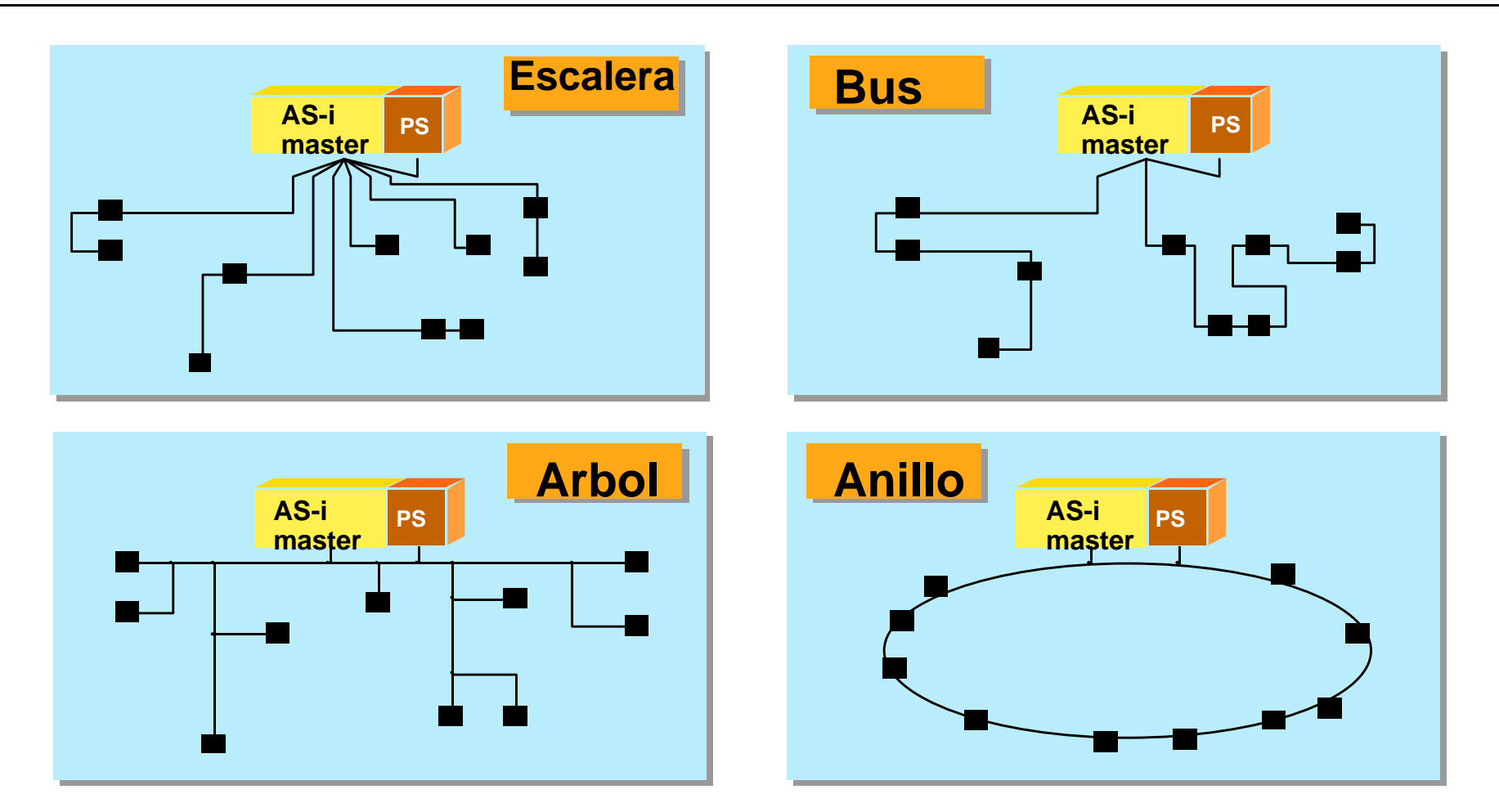

**LOGO! Tan Fácil!** Agosto 1999-V4.0-Pág. N° 38

#### **SIEMENS**

#### AS-Interface Concepto del Cable

- Cable estándar de datos AS-Interface y alimentación AS-Interface (amarillo)
- $\blacksquare$  Cable para alimentación auxiliar de 24 V DC (negro) Puede ser usado por un enganche FK-E
- Cable para alimentación auxiliar de 230V AC (rojo) Para el control de los cuadros eléctricos
- Elección del material para todos los cables:
	- **n** Rubber
	- **n** TPE (thermoplastic elastomer)
	- **PUR** (polyurethane)

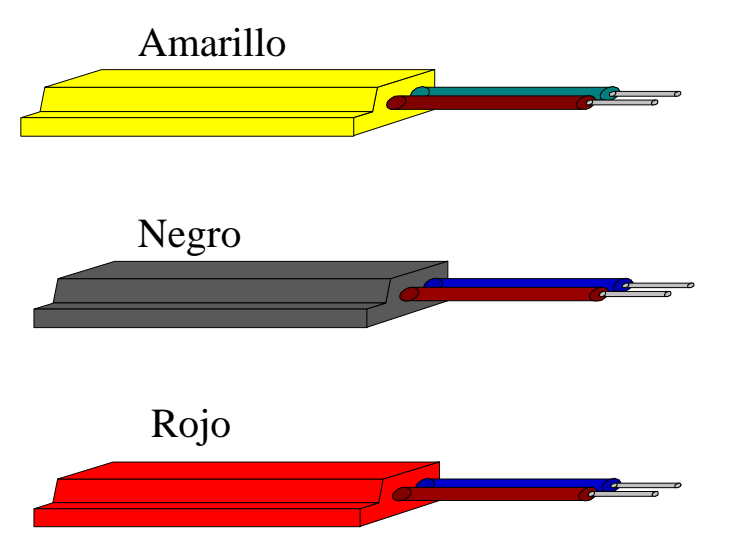

#### **SIEMENS**

#### AS-Interface Unidad de Direccionamiento

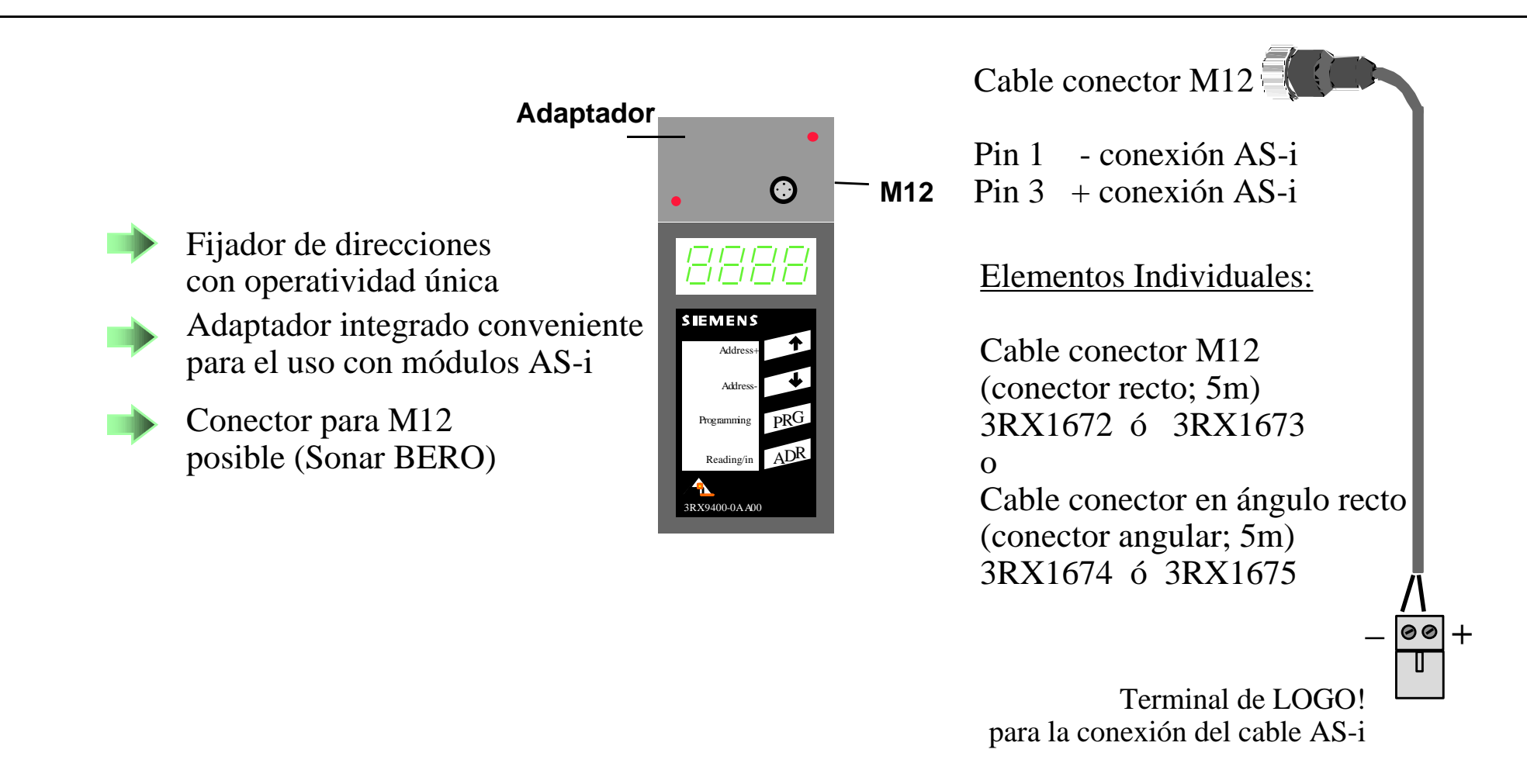

# AS-Interface Ejemplo: Configuración Simple con LOGO!

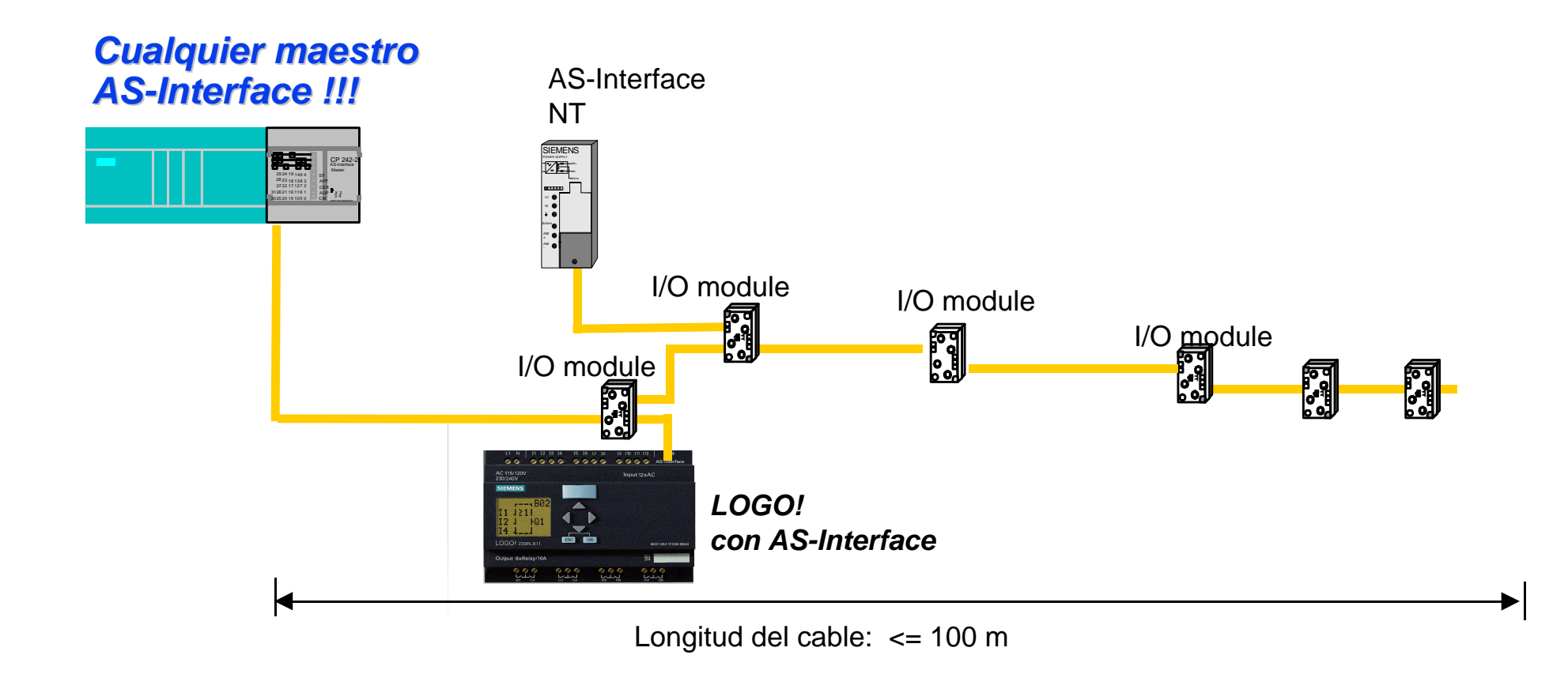

Agosto 1999-V4.0-Pág. N° 41 **LOGO! Tan Fácil!**

### AS-Interface Ejemplo: Sistema Complejo con LOGO!

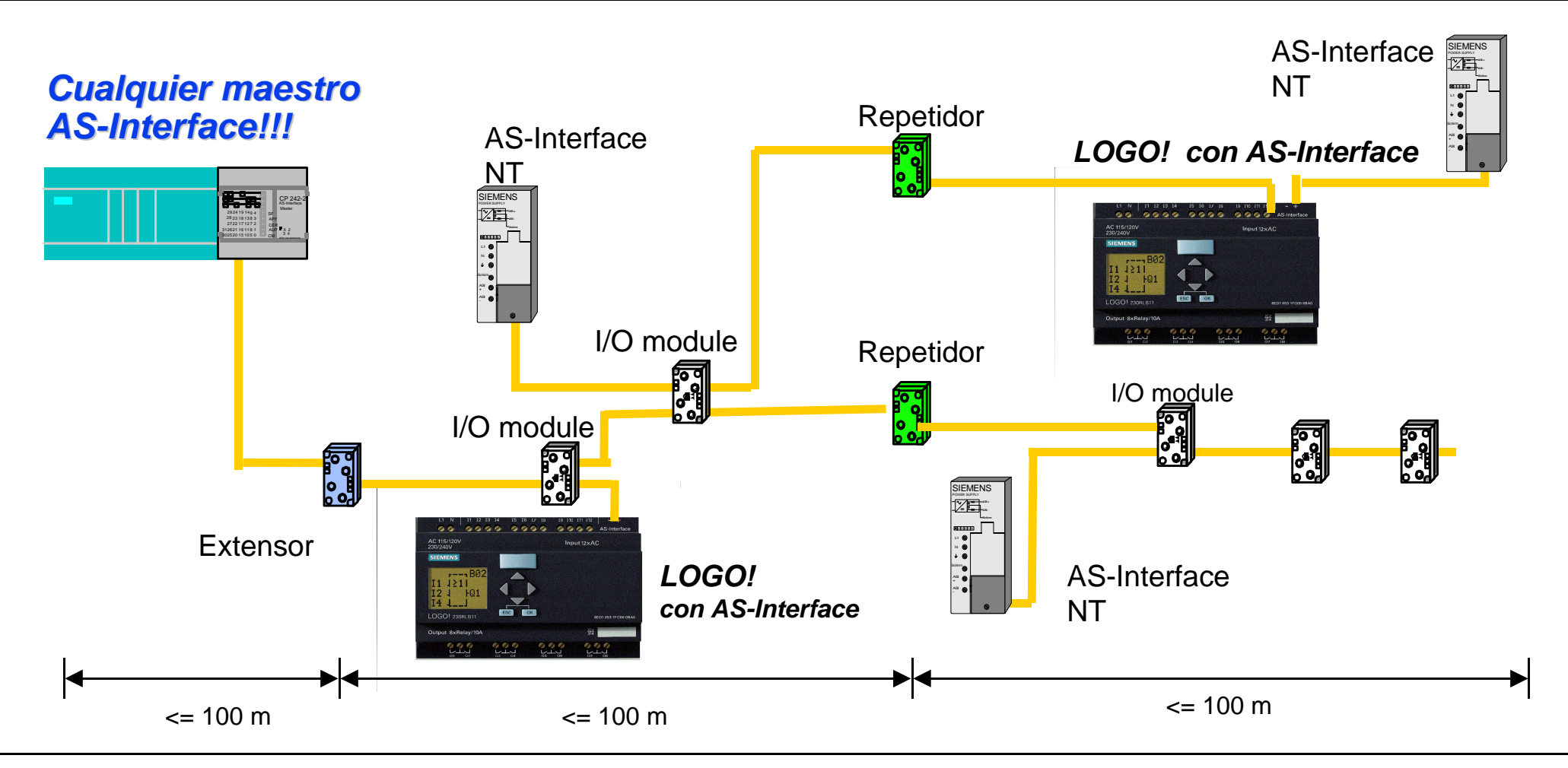

Agosto 1999-V4.0-Pág. N° 42 **LOGO! Tan Fácil!**

### AS-Interface Acceso desde PROFIBUS

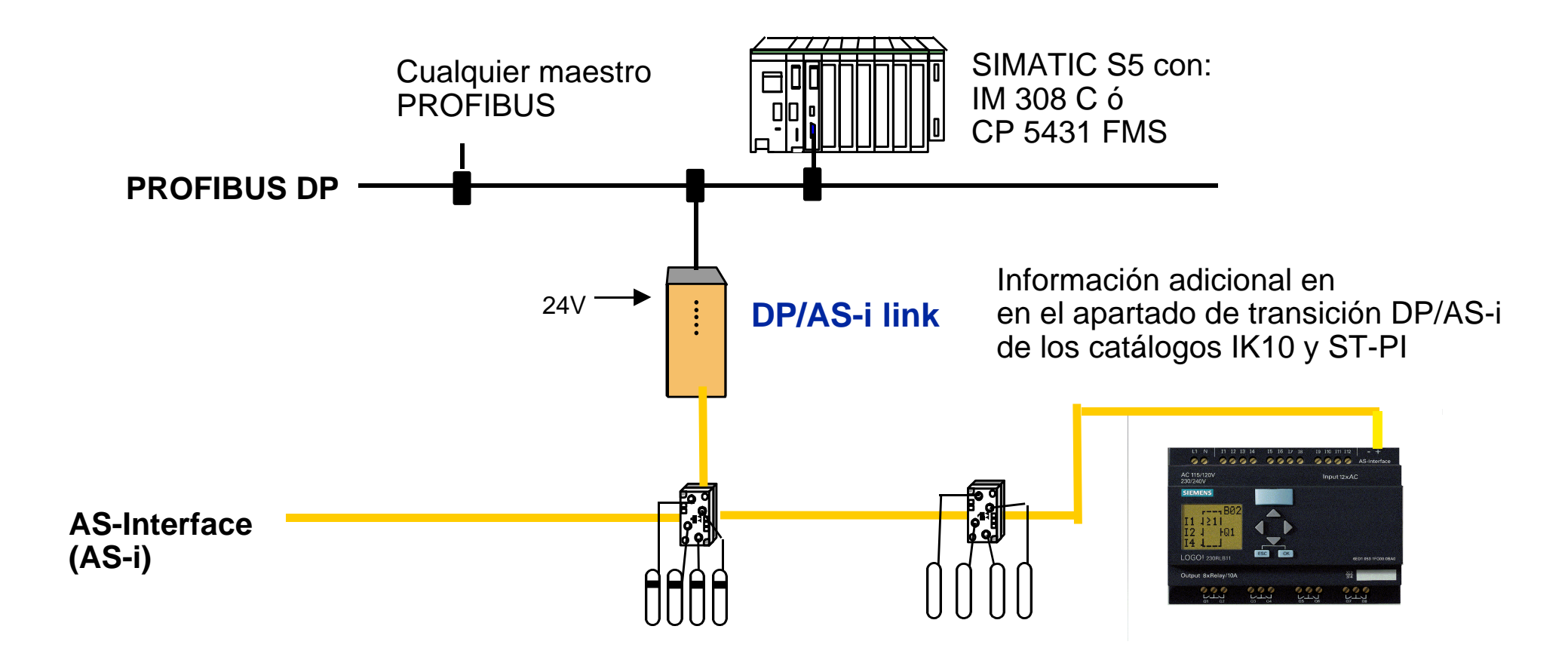

#### Interacción Maestro-Esclavo

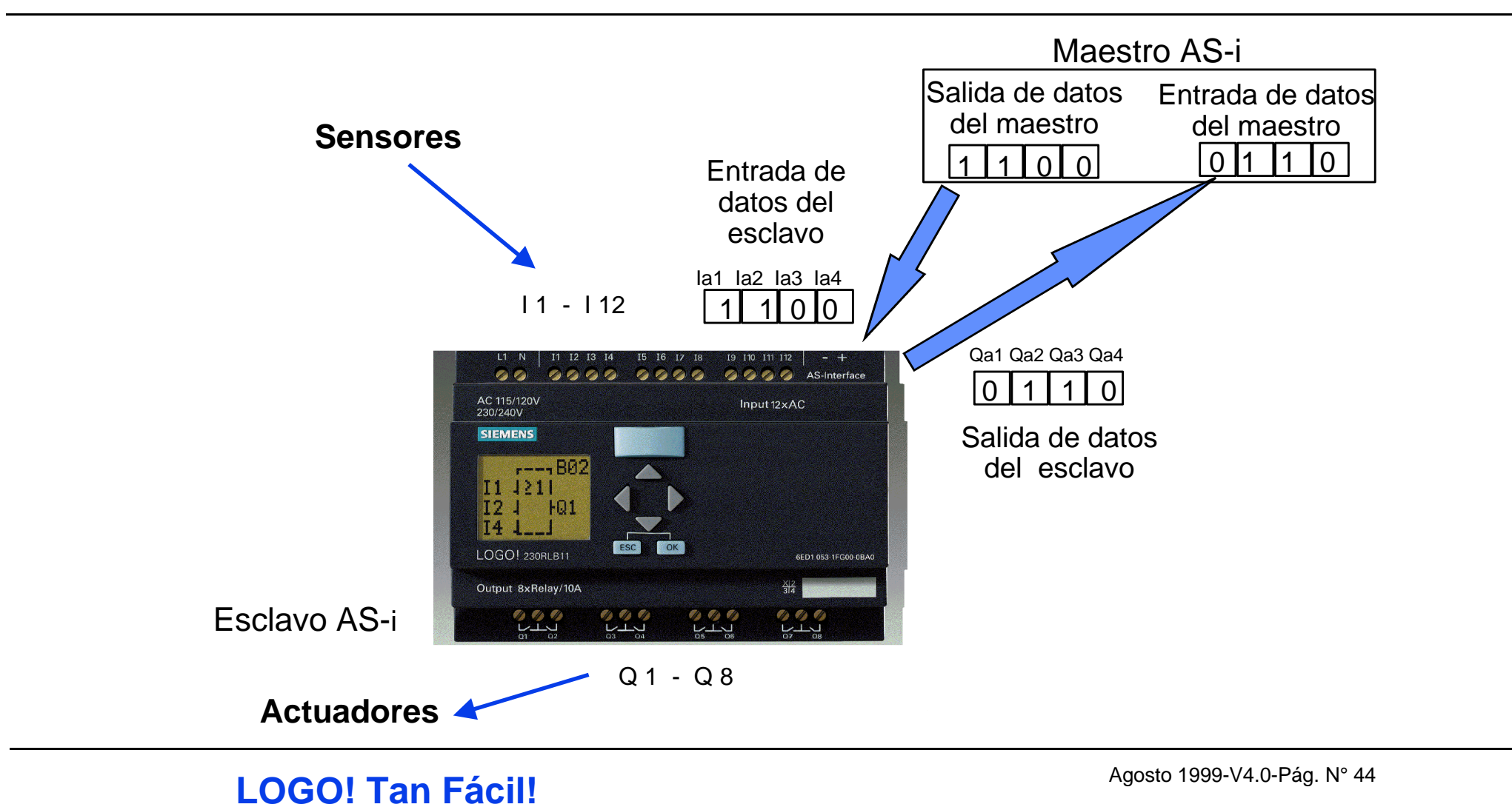

### Tratamiento de señales AS-i en LOGO!

Utilización de las entradas AS-i *(=Salidas del maestro)*

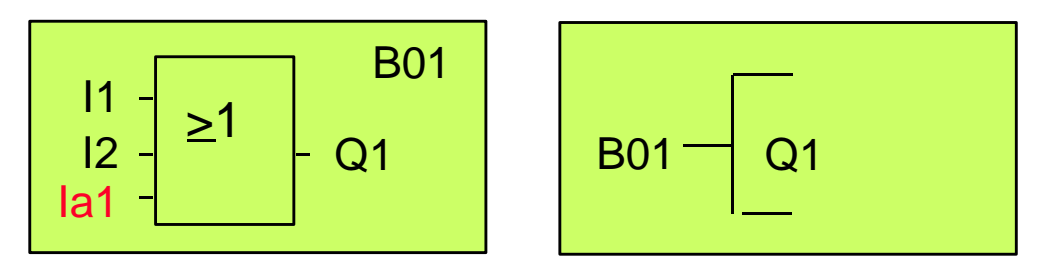

Utilización de las entradas AS-i *(=Salidas del maestro)*  y salidas AS-i *(=Entradas del maestro)*

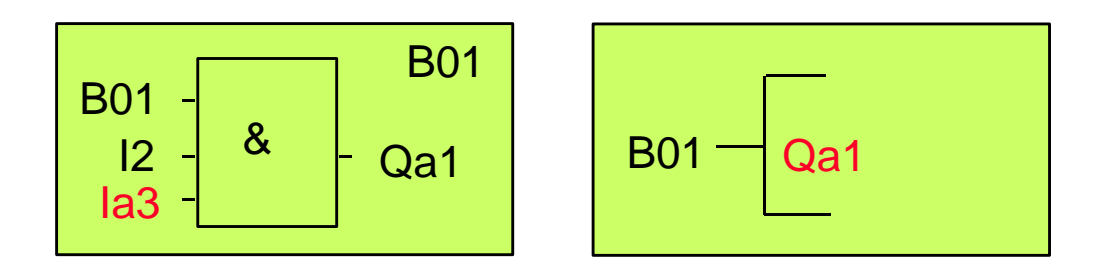

Agosto 1999-V4.0-Pág. N° 45 **LOGO! Tan Fácil!**

#### **SIEMENS**

# Ejemplo: Automatización de una Puerta Requerimientos y Representación Esquemática

1. Cuando una persona se acerca, la puerta debe abrirse automáticamente.

2. La puerta debe mantenerse abierta hasta que no haya más personas frente a la puerta.

3. Cuando no haya nadie más, la puerta debe cerrarse automáticamente después de un breve intervalo.

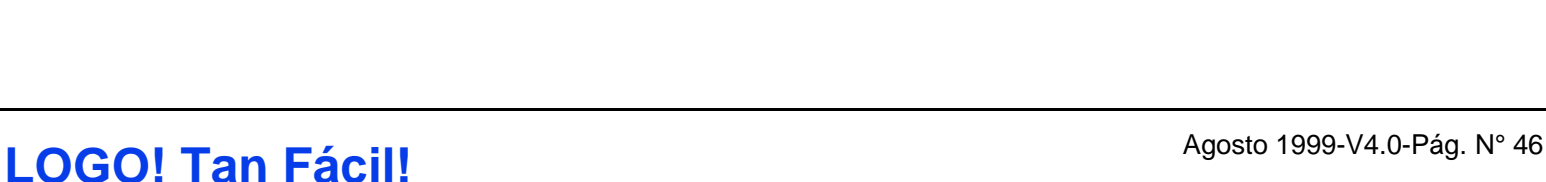

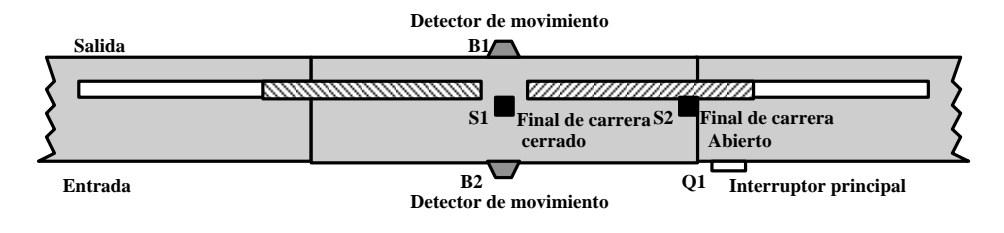

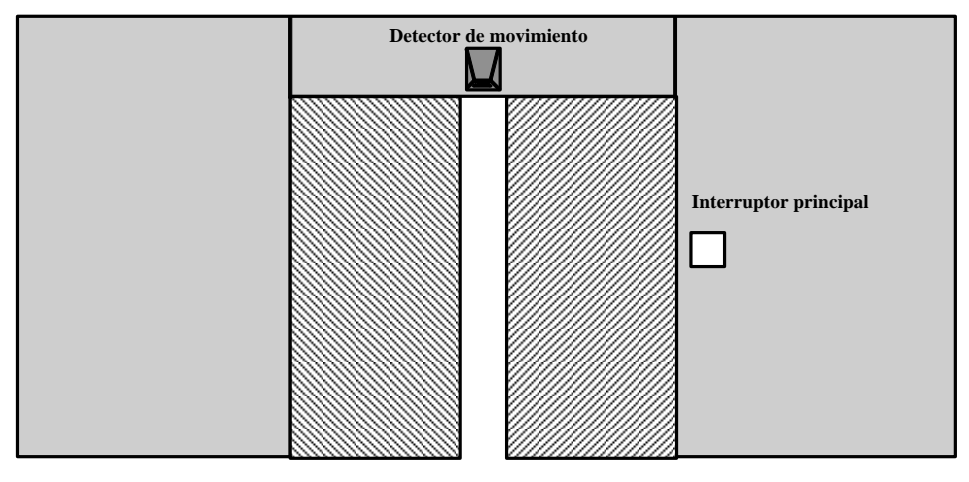

#### **SIEMENS**

### Ejemplo: Puerta Automática Solución hasta ahora

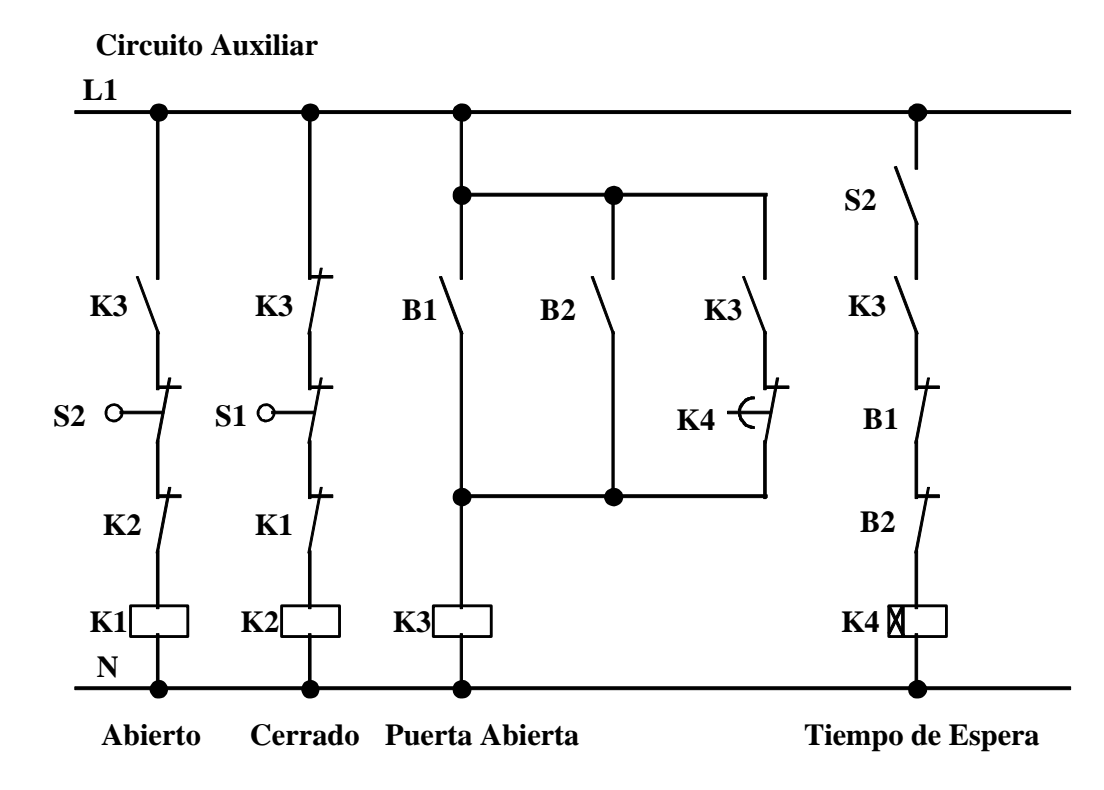

Tan pronto como uno de los detectores de movimiento B1 ó B2 detecta una persona, abre la puerta a través de K3.

Tras quedar libre la zona de detección de ambos detectores durante un periodo mínimo, K4 inicia el proceso de cierre.

#### Agosto 1999-V4.0-Pág. N° 47 **LOGO! Tan Fácil!**

## Ejemplo: Puerta Automática Solución con LOGO!

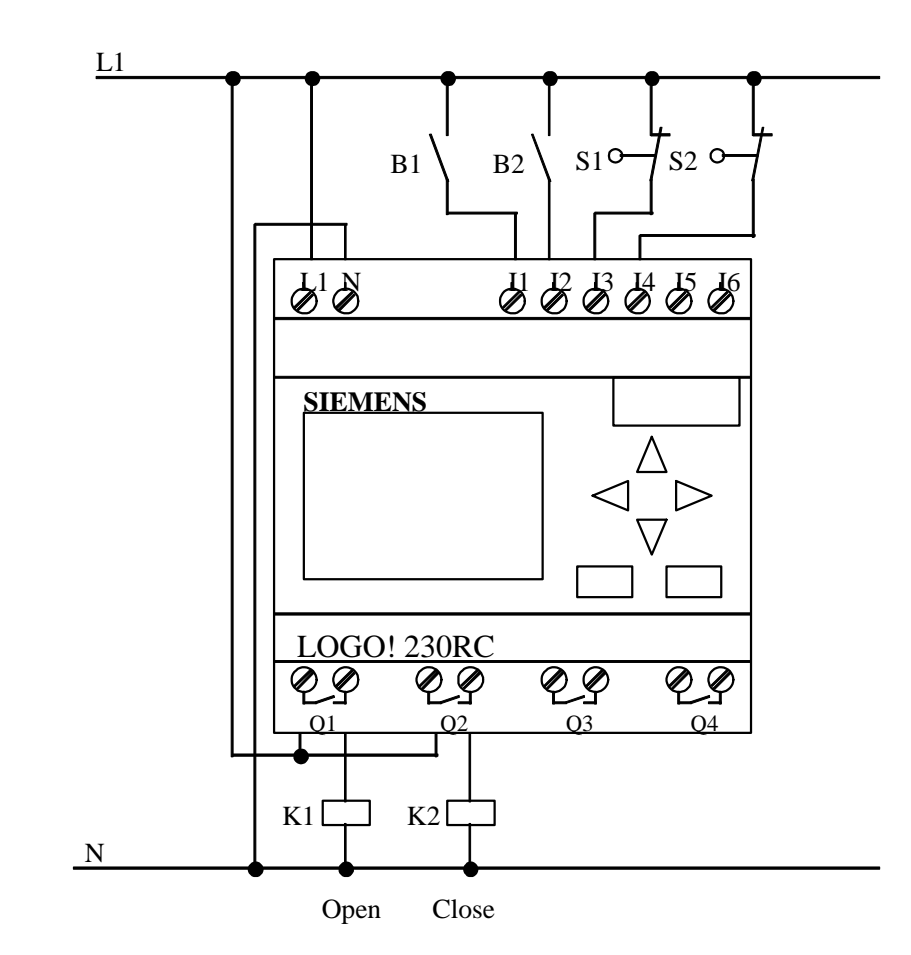

#### Agosto 1999-V4.0-Pág. N° 48 **LOGO! Tan Fácil!**

### Ejemplo: Puerta Automática Programa del LOGO!

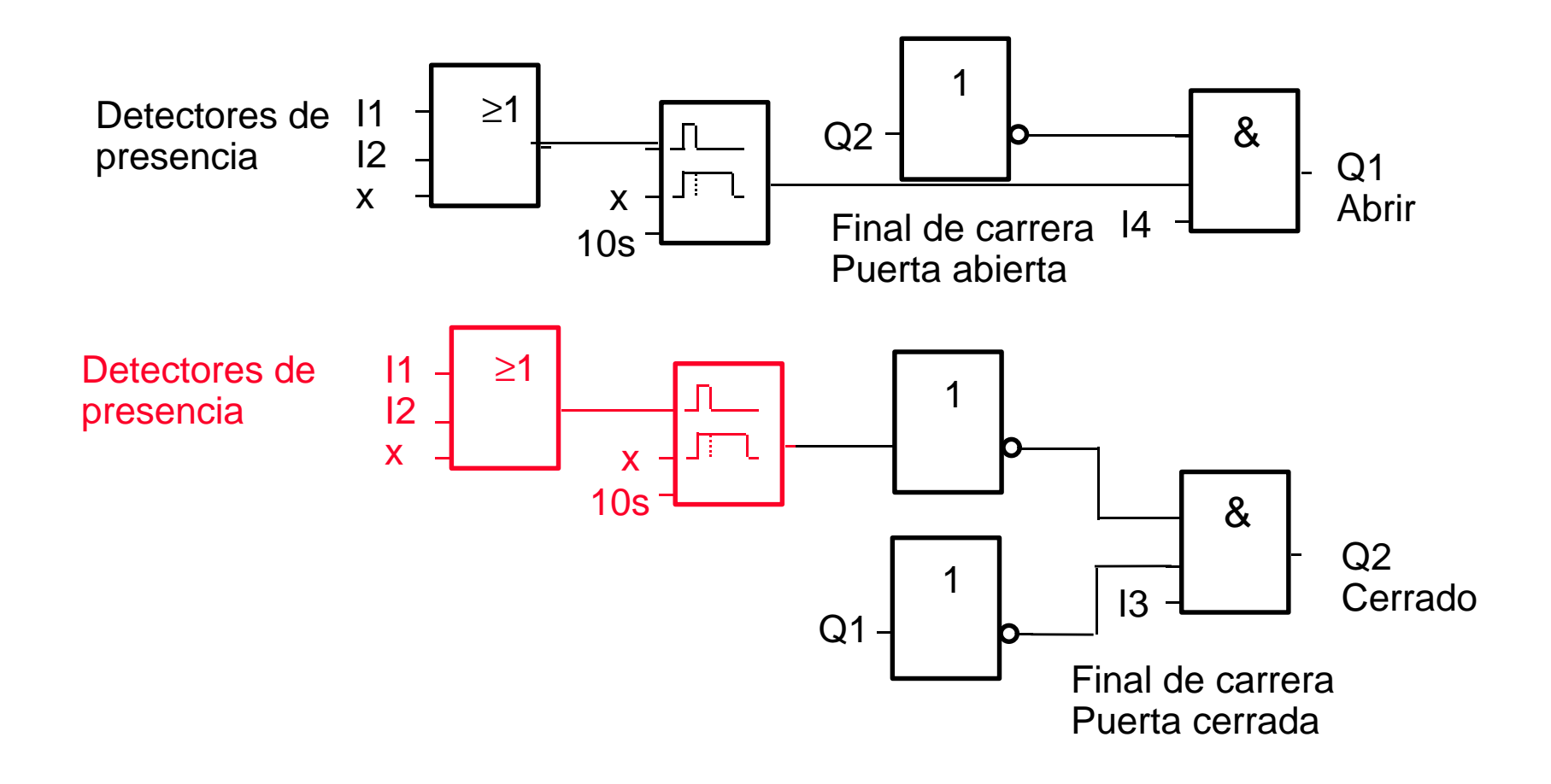

# Ejemplo: Puerta Automática Ventajas de la Solución LOGO!

- Sólo los detectores de movimiento, finales de carrera y contactores primarios necesitan ser conectados a LOGO!
- **EX** Menos dispositivos significa menos espacio requerido
- **Expandible opcionalmente (p.e. Elementos de** visualización adicionales) sin necesidad de hardware adicional
- **EX** Menor tiempo de puesta a punto debido a la utilización en muchos casos de programas ya chequeados en otras instalaciones

#### **SIEMENS**

# Ejemplo: Fluorescentes Requerimientos y representación esquemática

- 1. Los fluorescentes individuales son encendidos y apagados directamente
- 2. Si hay suficiente luz del día, los fluorescentes situados junto a la ventana son apagados automáticamente por un conmutador controlado por luminosidad
- 3. A las 20:00 h. las luces son apagadas automáticamente
- 4. La iluminación debe poder ser controlada manualmente en cualquier momento

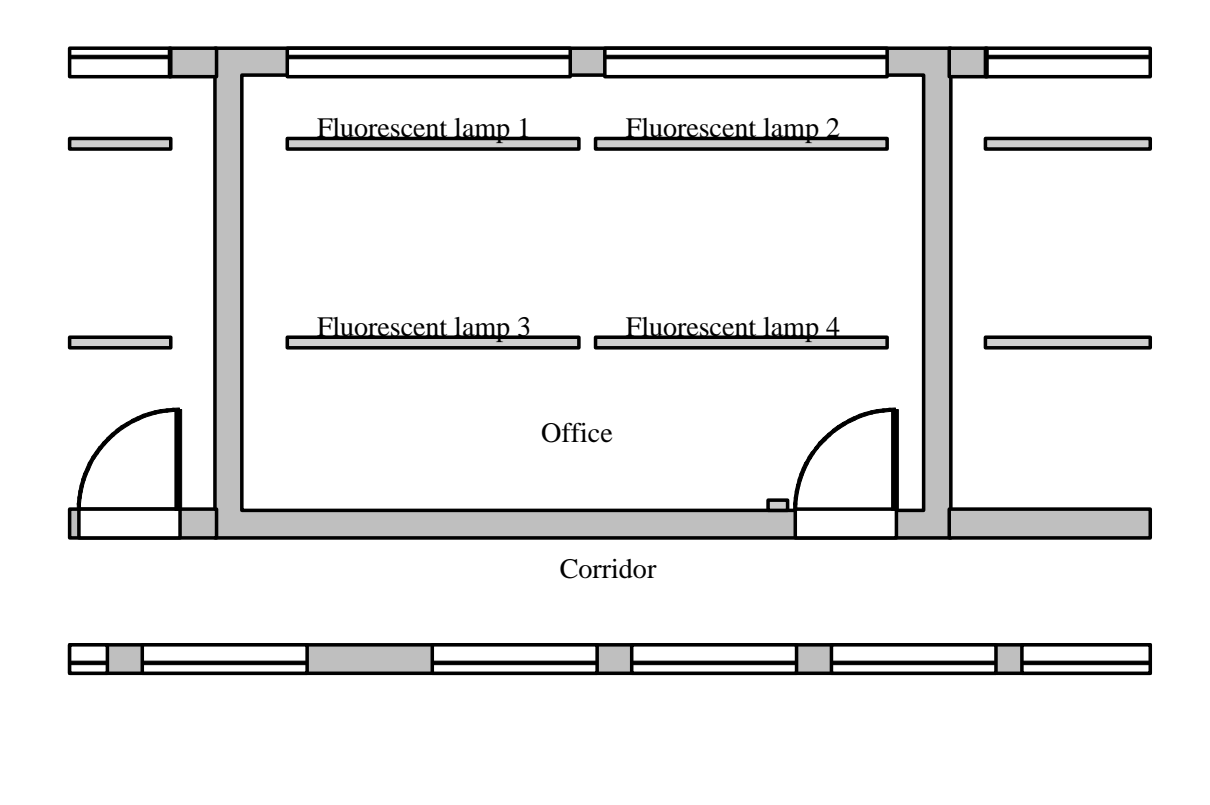

#### Ejemplo: Fluorescentes Solución previa

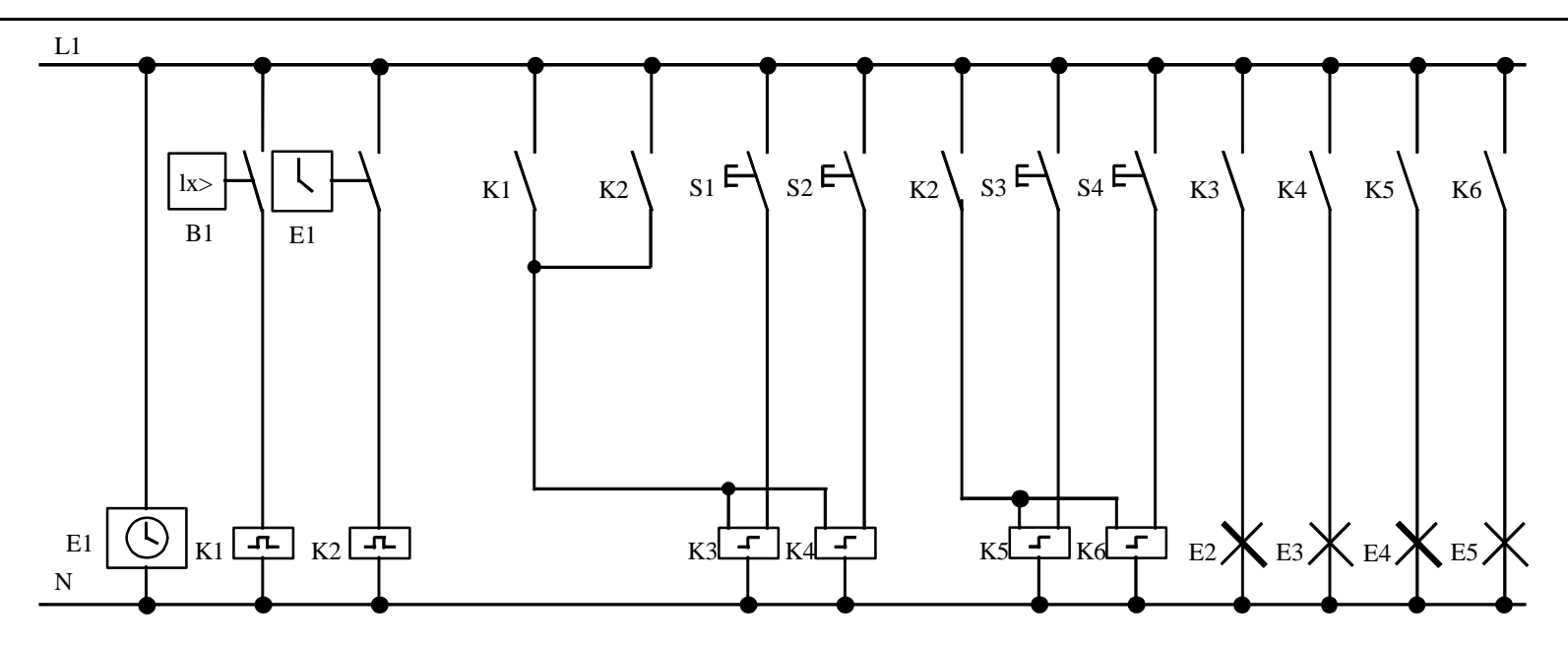

Las luces se encienden y apagan mediante reles de impulsos, los cuales se activan con sensores instalados en la puerta, Independientemente de esto, son reseteadas por medio de la hora o de la luminosidad, a través de la salida "Central OUT". El apagado debe realizarse mediante reles de impulsos, de modo que incluso tras el apagado, las luces puedan ser operadas manualmente.

#### Ejemplo: Fluorescentes Solución con LOGO!

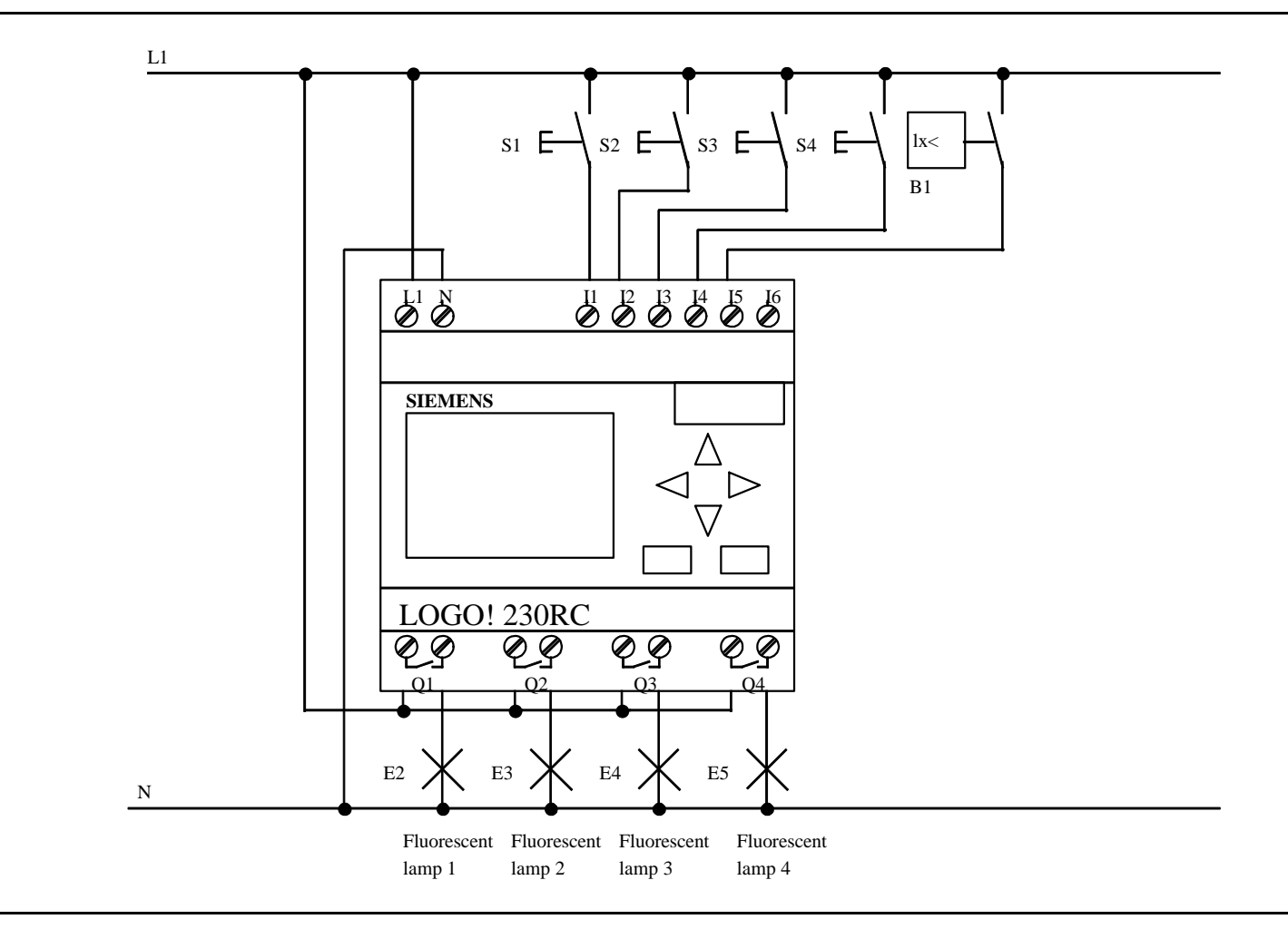

**LOGO! Tan Fácil!** Agosto 1999-V4.0-Pág. N° 53

#### Ejemplo: Fluorescentes Programa del LOGO!

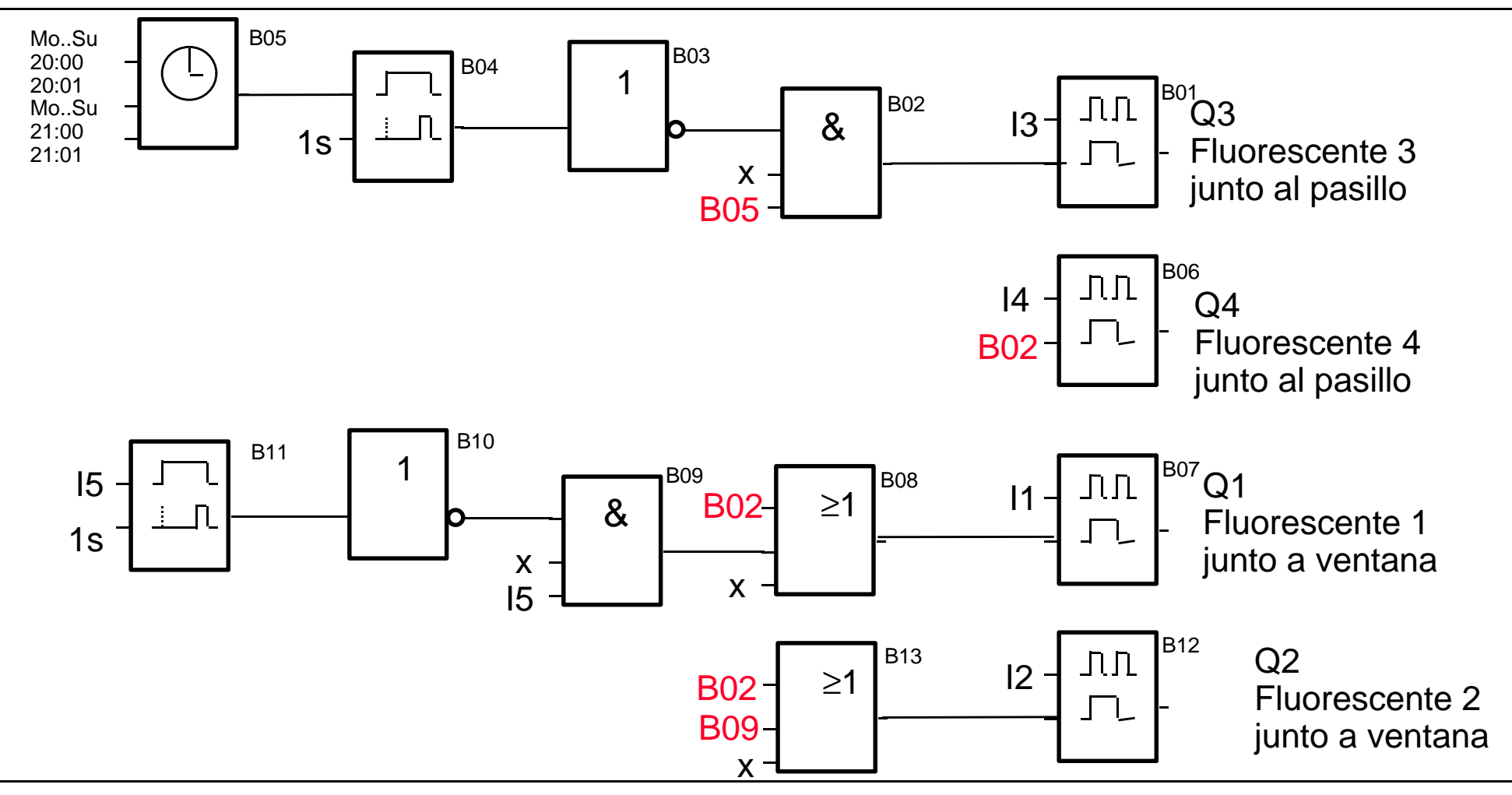

#### Agosto 1999-V4.0-Pág. N° 54 **LOGO! Tan Fácil!**

#### Ejemplo: Fluorescentes Ventajas de la solución LOGO!

- **E.** Las luces se conectan directamente al LOGO
- **EX** Ahorro de espacio, ya que se necesitan menos dispositivos que con la solución convencional
- No es necesario un reloj adicional, ya que es una función integrada en el propio LOGO!
- **ELA función del control de luminosidad puede ser** implementada para las luces de forma individual o en grupos.
- **El sistema de iluminación es sencillo de modificar**

#### **SIEMENS**

# Ejemplo: Sistema de Ventilación Requerimientos y representación esquemática

- 1. La habitación contiene un extractor de aire y un ventilador que inyecta aire
- 2. Cada ventilador se monitoriza de forma independiente
- 3. En ningún momento la presión de aire en la habitación debe superar la presión atmosférica
- 4. El ventilador de inyección de aire solo debe ser conectado si el dispositivo de monitorización indica que el extractor de aire funciona correctamente
- 5. Si algún ventilador falla se encenderá un piloto de alarma

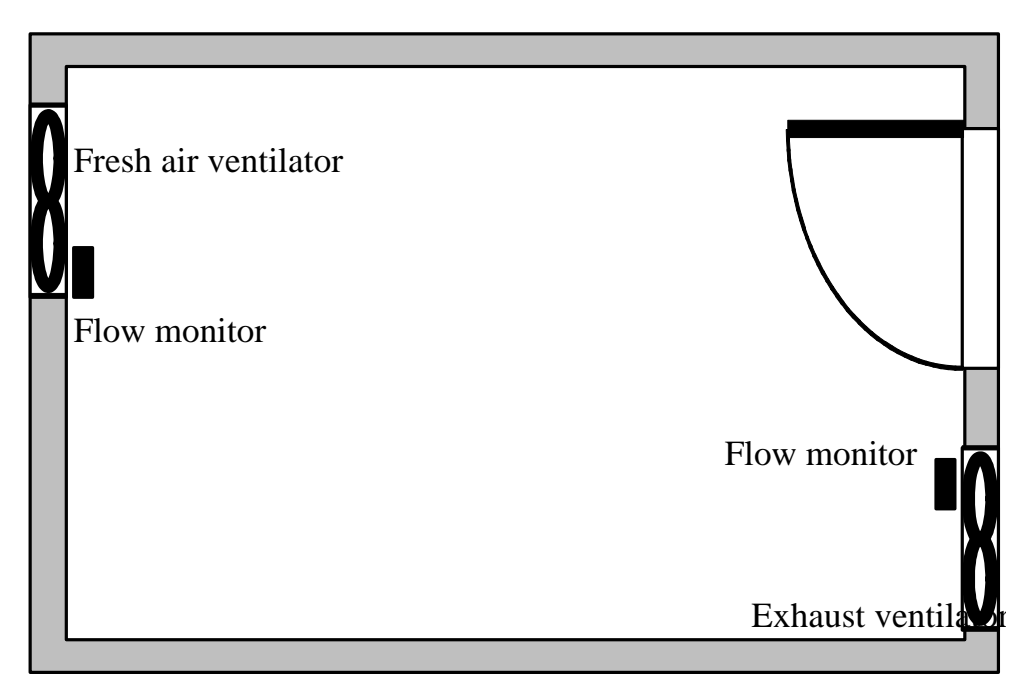

# Ejemplo: Sistema de Ventilación Solución previa

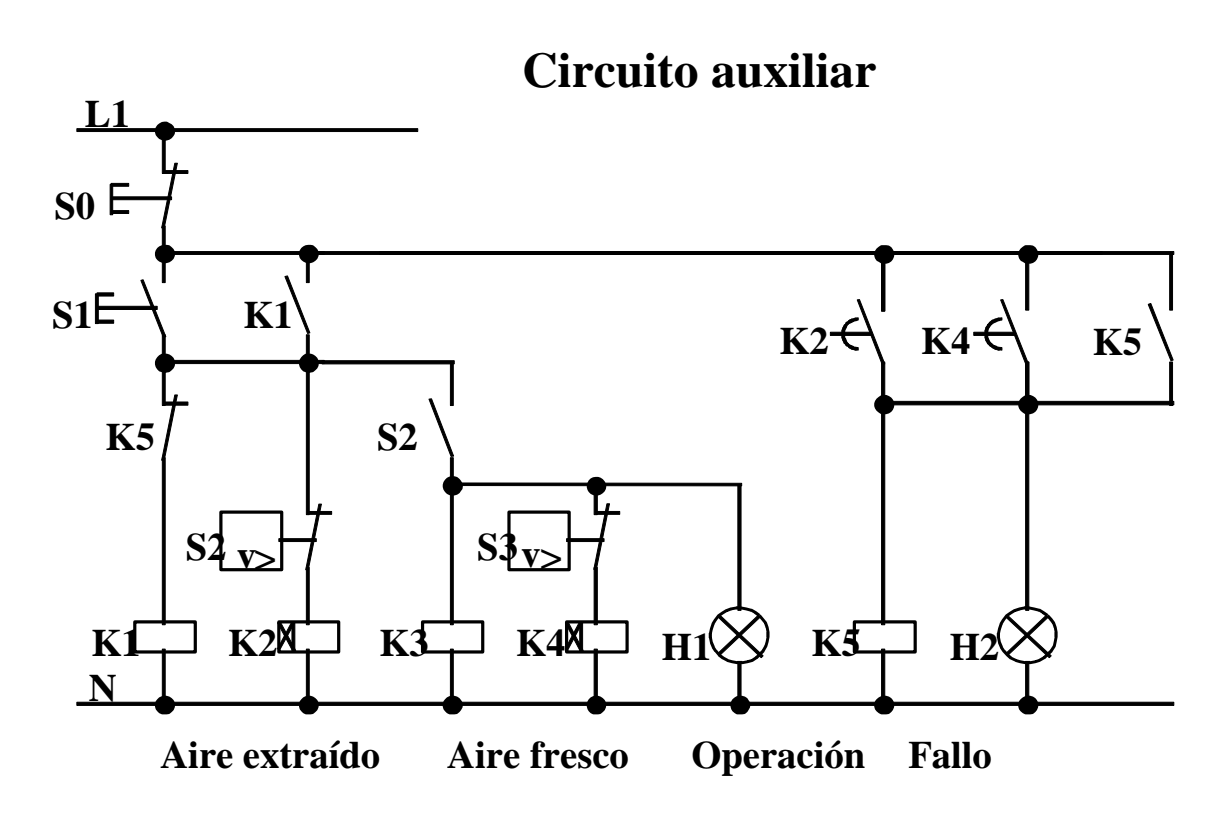

Los ventiladores se monitorizan mediante dispositivos de monitorización.

Si no se mide ningún flujo de aire en un breve intervalo de tiempo, el sistema se desactiva y se indica un error, del cual puede darse un acuse pulsando el botón OFF.

#### Agosto 1999-V4.0-Pág. N° 57 **LOGO! Tan Fácil!**

### Ejemplo: Sistema de Ventilación Solución con LOGO!

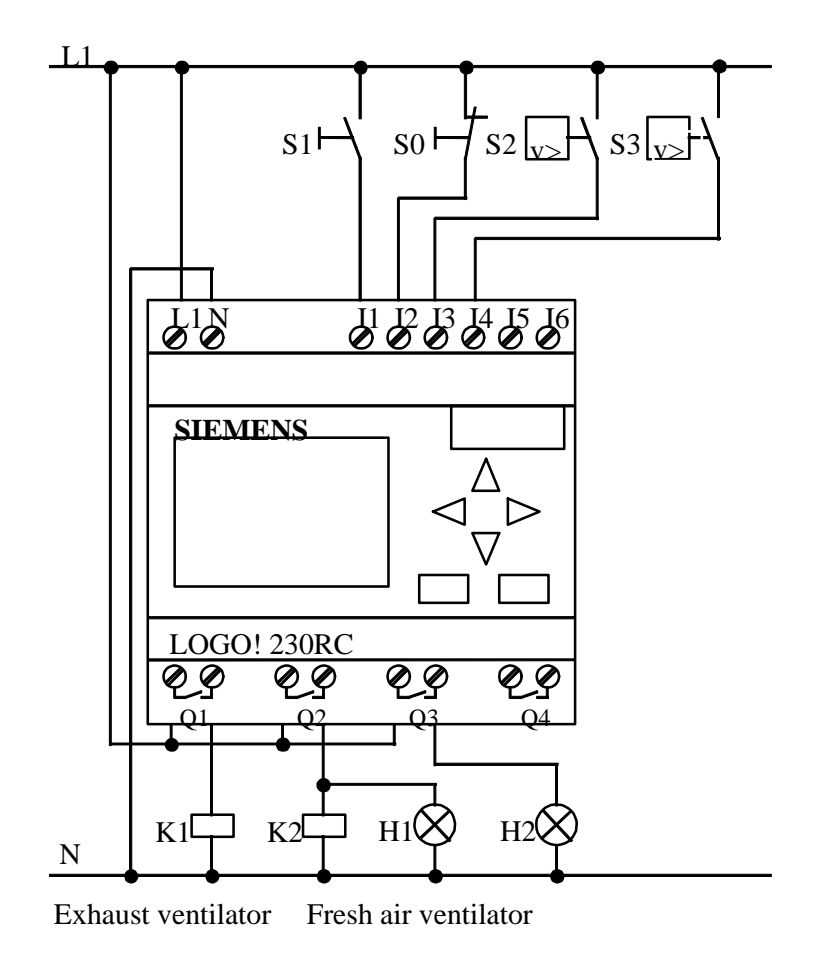

Agosto 1999-V4.0-Pág. N° 58 **LOGO! Tan Fácil!**

# Ejemplo: Sistema de Ventilación Programa de LOGO!

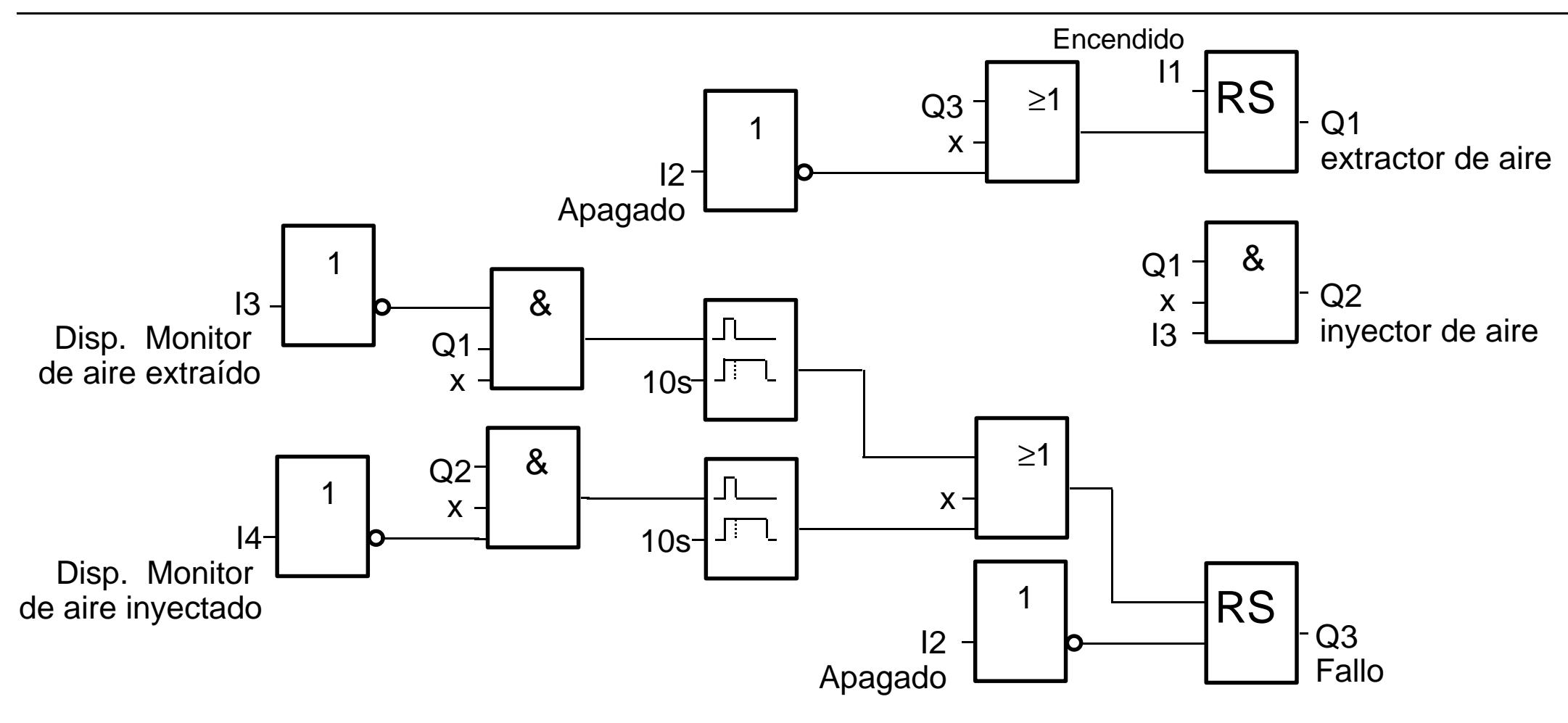

### Ejemplo: Sistema de Ventilación Ventajas de la solución LOGO!

- **EX** A menor número de dispositivos, menor espacio
- **EX** Menos elementos, luego menor tiempo de montaje
- **EX** Sencilla la modificación o ampliación sin elementos adicionales de hardware
- **EX** Menor tiempo de puesta en marcha, pues en muchos casos se dispone de programas ya probados en otras instalaciones

#### LOGO! en Internet

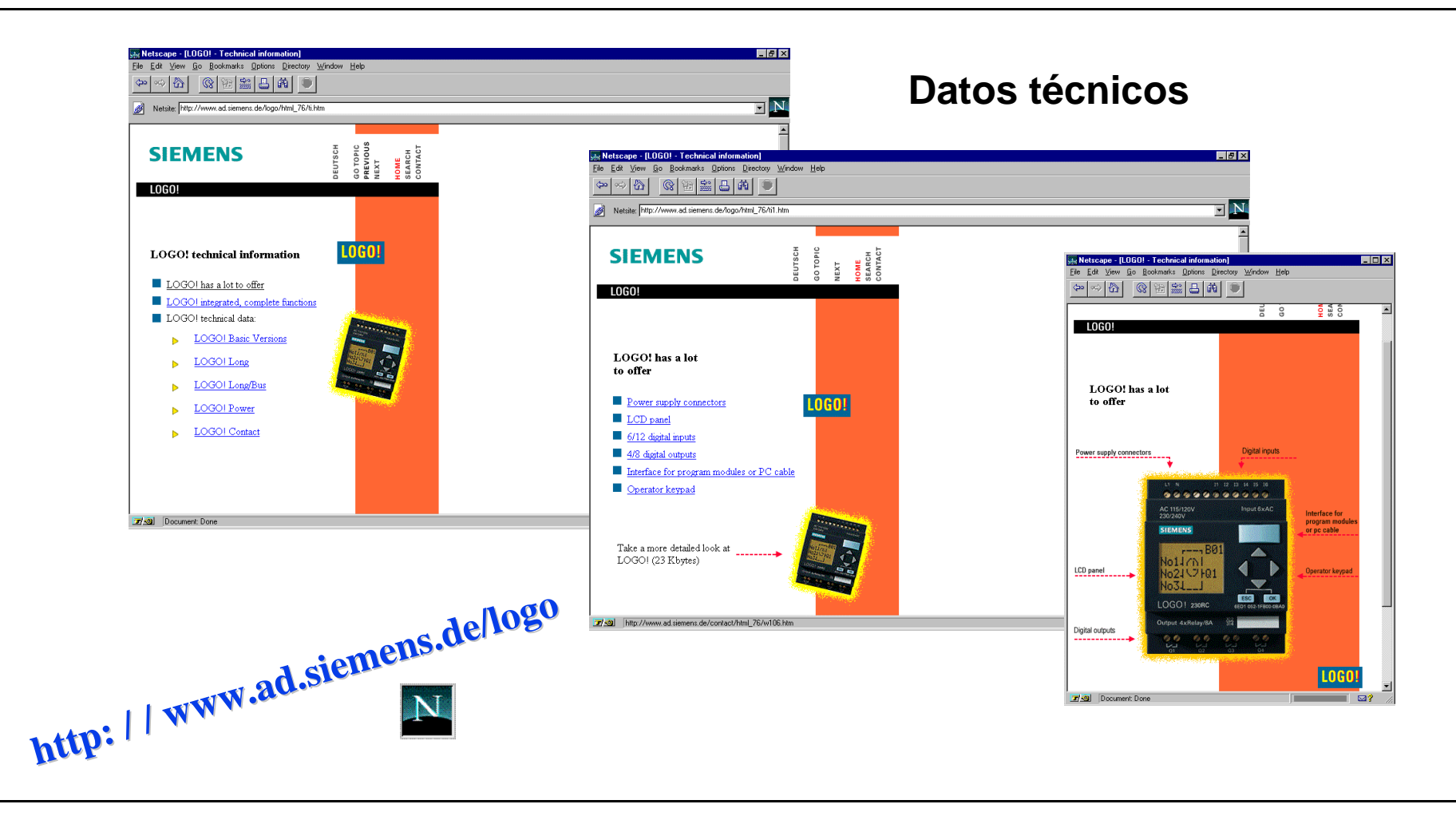

#### Agosto 1999-V4.0-Pág. N° 61 **LOGO! Tan Fácil!**

#### The Universal Device Family. So Easy.

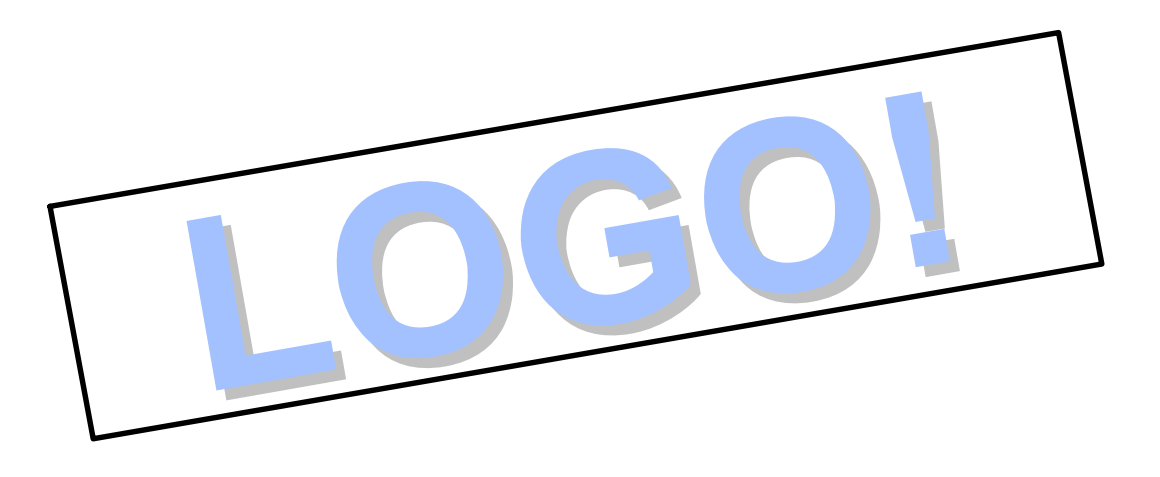

# So Easy. Siemens

**LOGO! Tan Fácil!** Agosto 1999-V4.0-Pág. N° 62